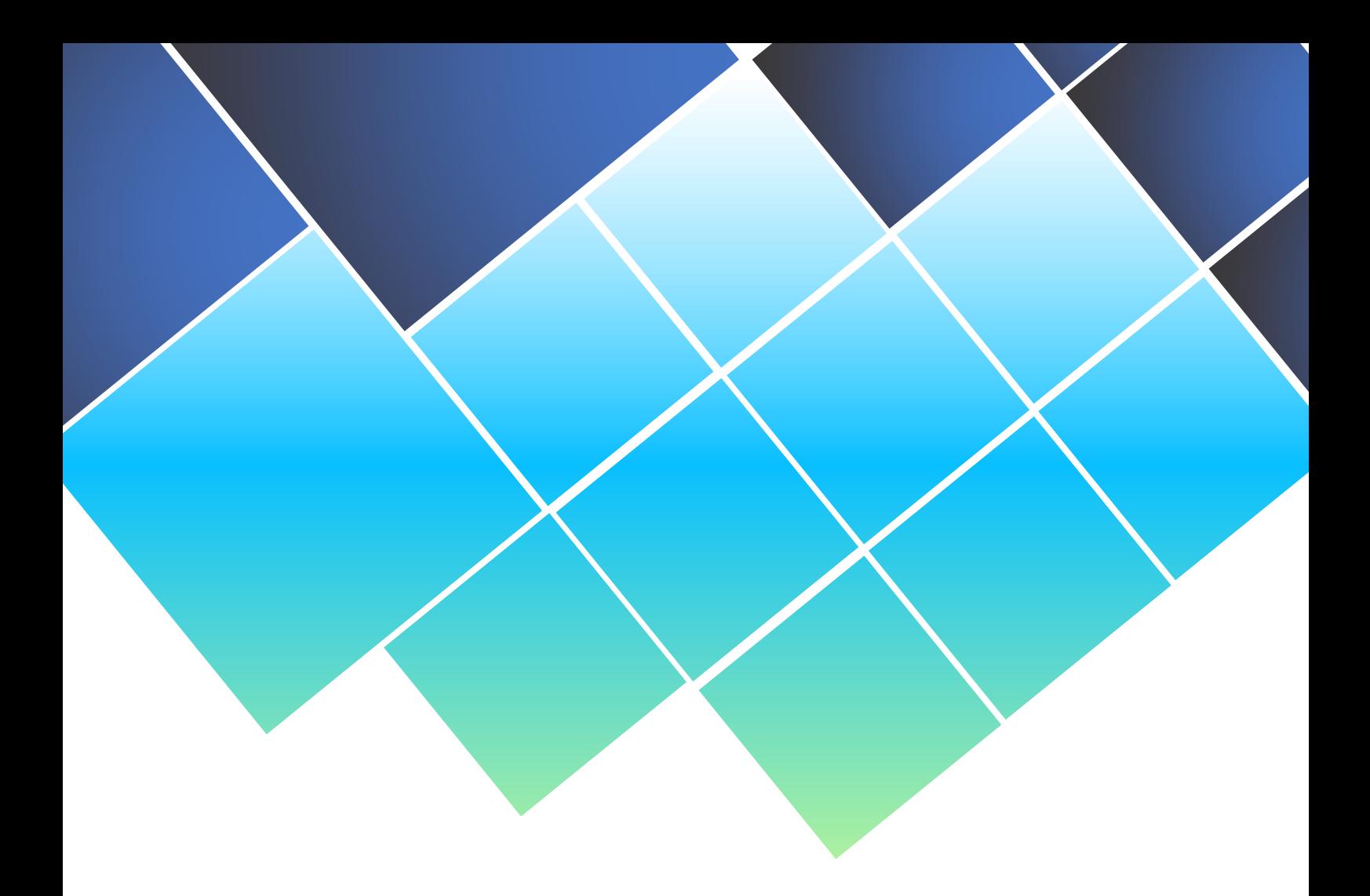

# **MANUAL ROL USUARIO CLIENTE LIGERO SCSP**

## Fecha: Julio de 2023 **Última versión distribuida:**

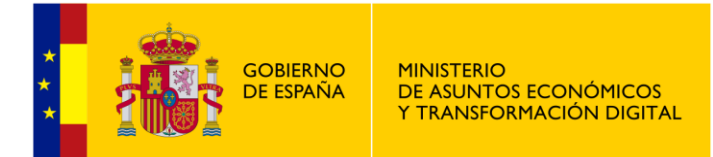

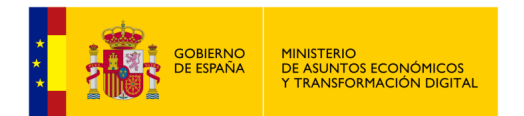

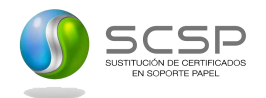

### <span id="page-1-0"></span>**Ficha del documento**

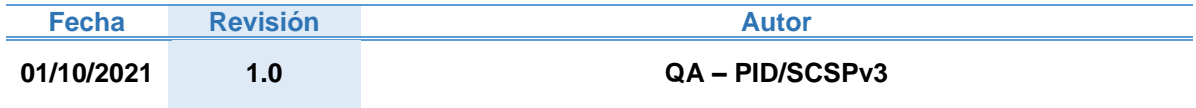

### <span id="page-1-1"></span>**Documentos relacionados**

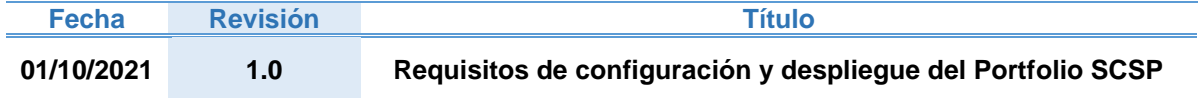

### <span id="page-1-2"></span>**Lista de distribución del documento**

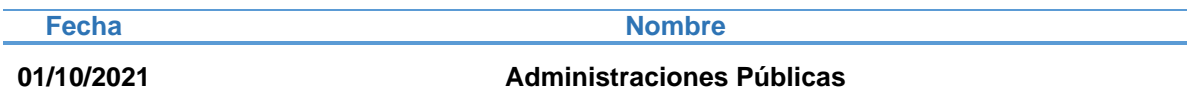

### <span id="page-1-3"></span>**Control de versiones**

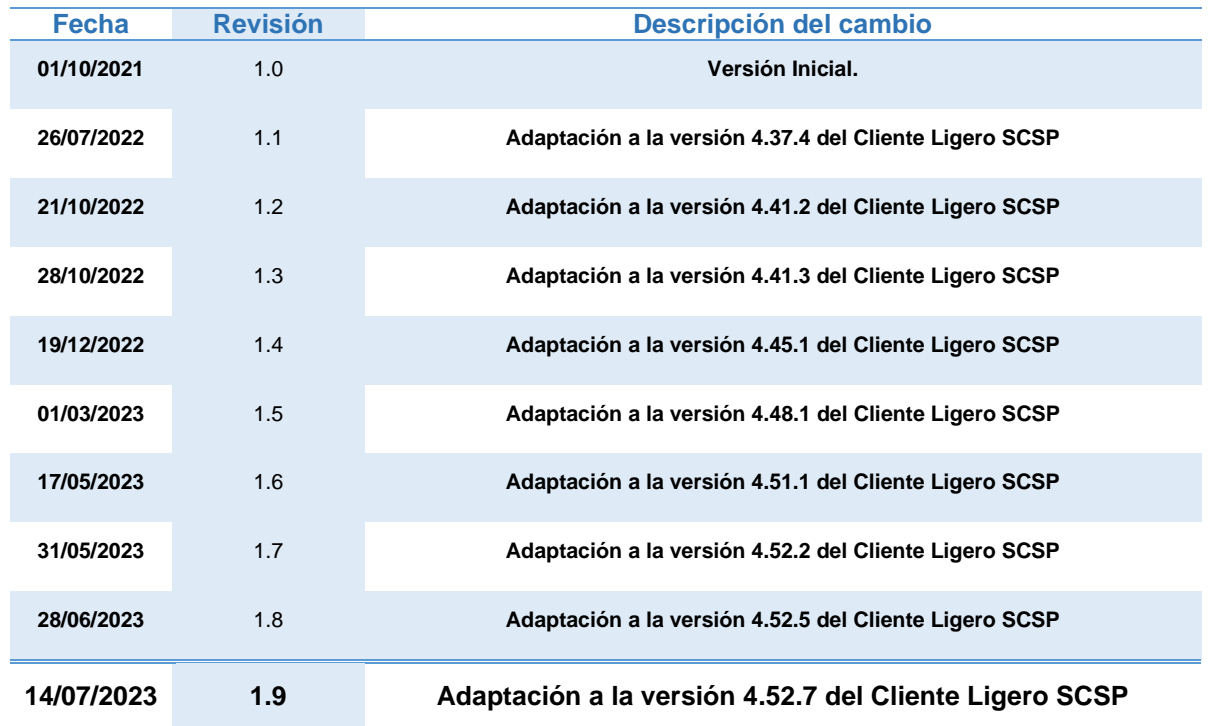

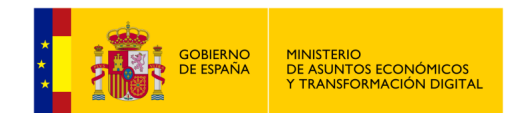

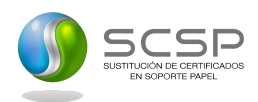

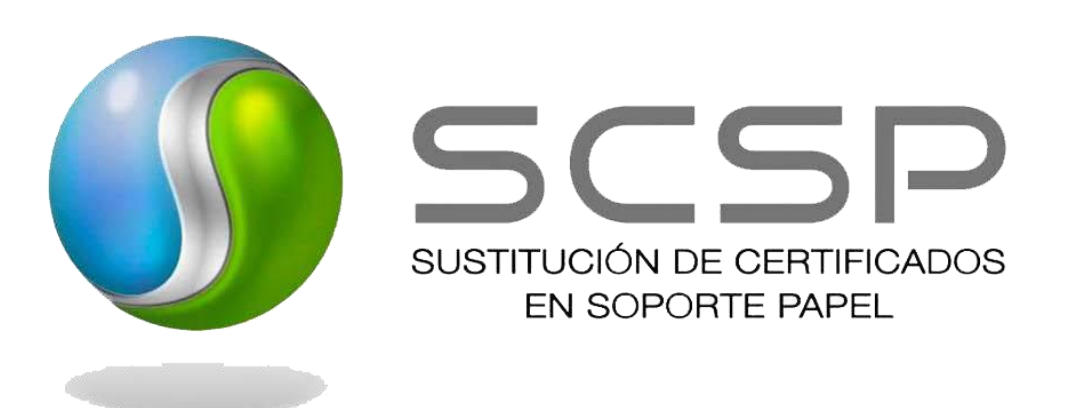

#### *@ 2023 Ministerio de Asuntos Económicos y Transformación Digital*

Reservados todos los derechos. Quedan rigurosamente prohibidas, sin el permiso escrito de los titulares del copyright, la reproducción o la transmisión total o parcial de esta obra por cualquier procedimiento mecánico o electrónico, incluyendo la reprografía y el tratamiento informático, y la distribución de ejemplares mediante alquiler o préstamos públicos.

This work is protected by copyright. All rights reserved for reproduction or copying of this document or parts thereof. This also applies to its translations. No parts of this work may, in any form whatsoever, (print, photocopy, microfilm or any other procedures), including for training purpose, be reproduced or electronically processed, duplicated or disseminated without the written permission of the copyright owner.

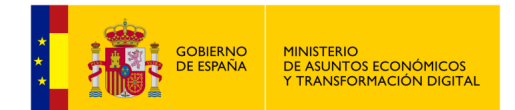

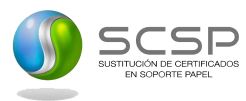

## Índice de contenido

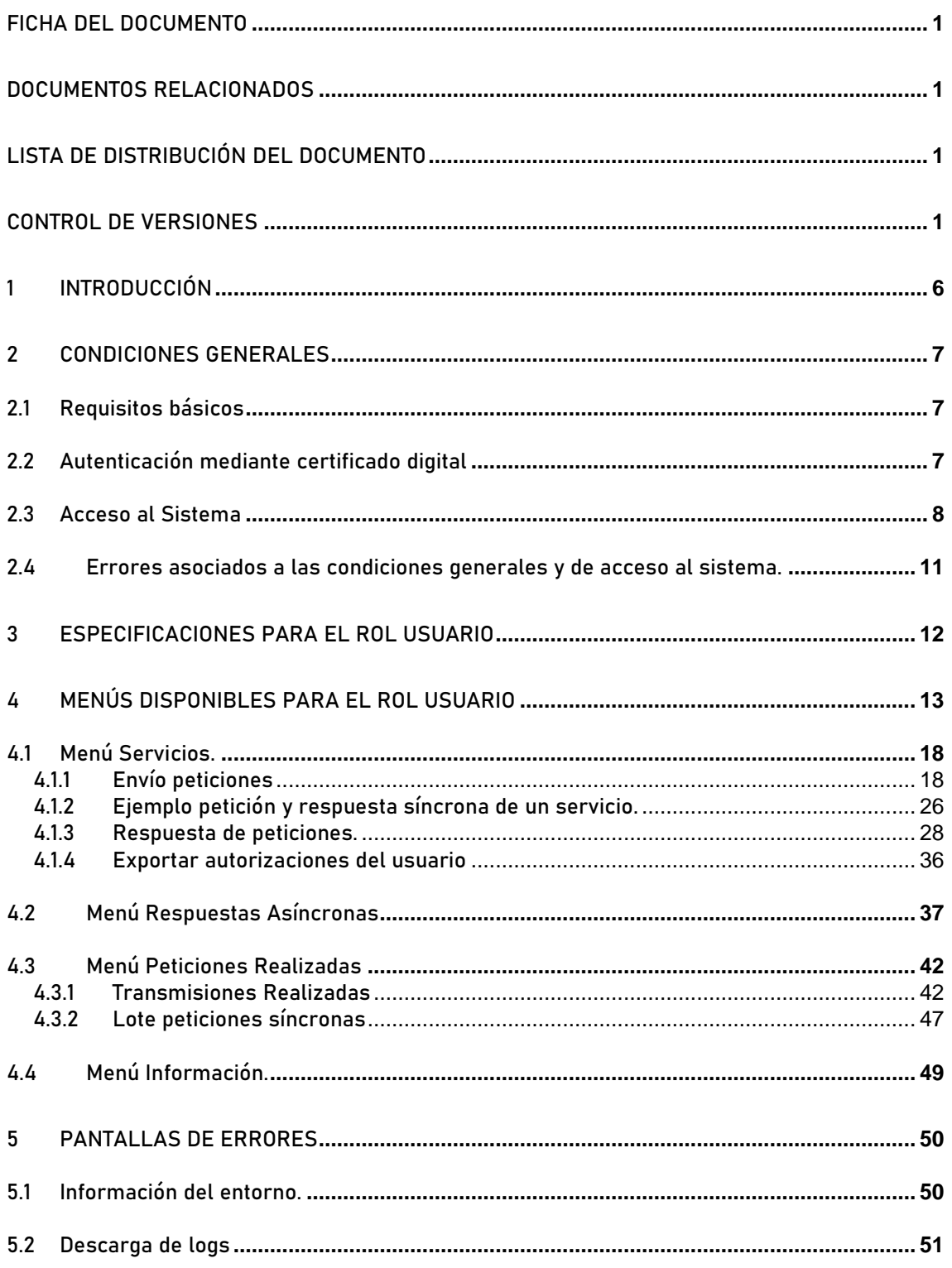

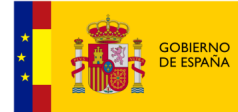

MINISTERIO<br>DE ASUNTOS ECONÓMICOS<br>Y TRANSFORMACIÓN DIGITAL

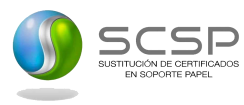

## **Índice de Imágenes**

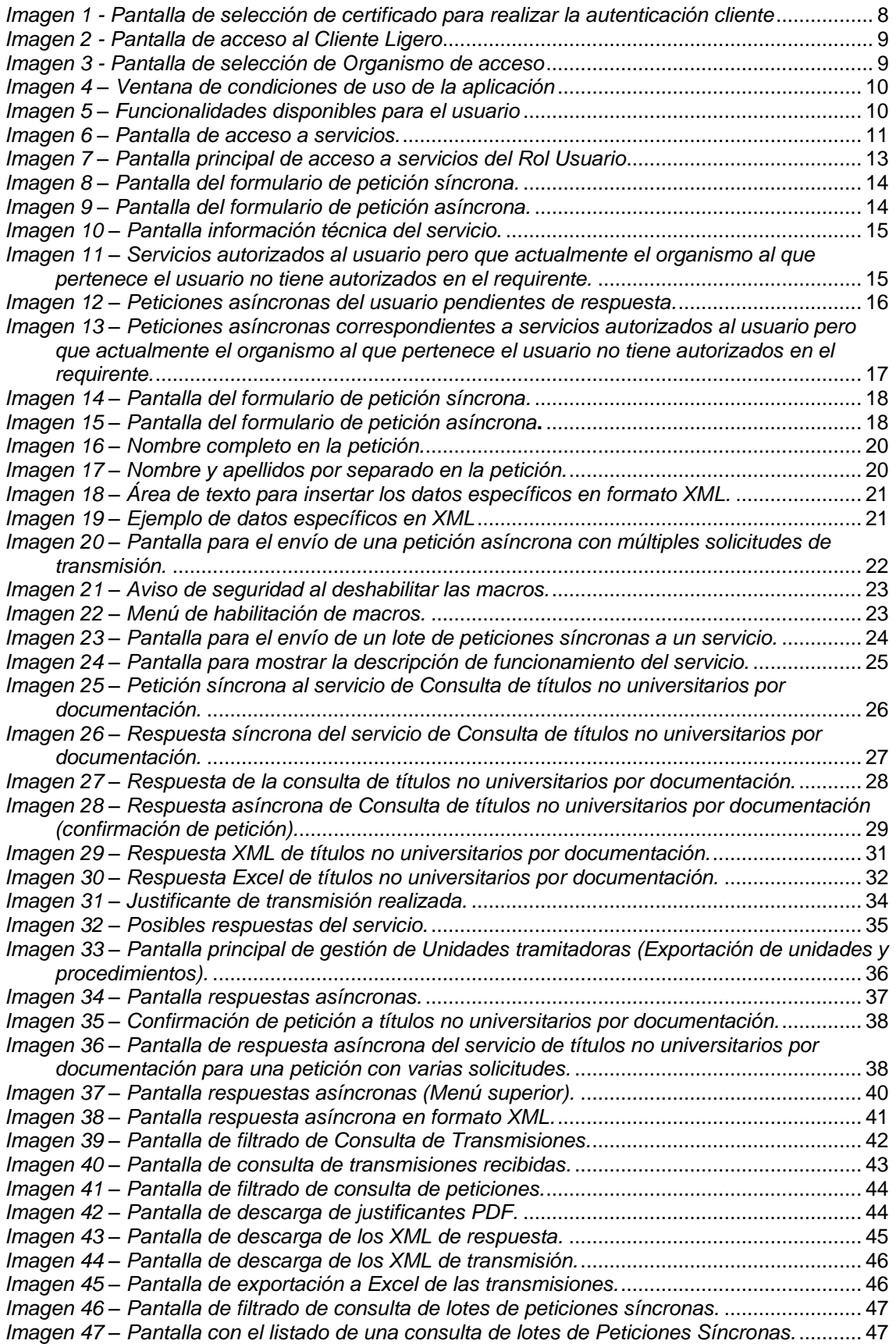

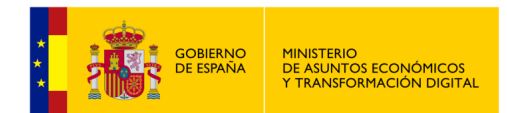

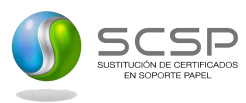

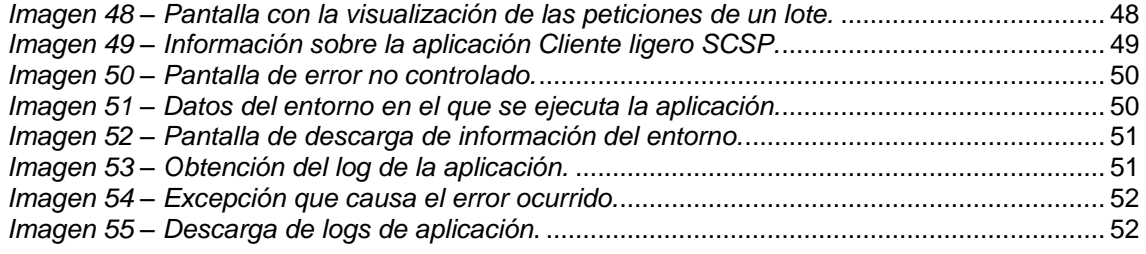

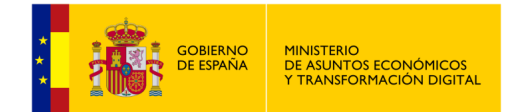

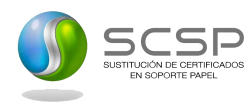

## <span id="page-6-0"></span>**1 Introducción**

Este documento tiene por objetivo servir de guía para el usuario de la aplicación Cliente Ligero SCSP cuando este tenga el Rol de Usuario.

Se indicará, pantalla por pantalla, las diferentes características y funcionalidades que ofrece la aplicación para este rol.

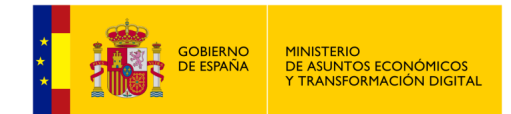

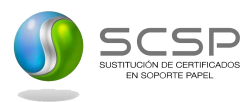

## <span id="page-7-0"></span>**2 Condiciones Generales**

<span id="page-7-1"></span>En este apartado se expondrán una serie de condiciones que se deben cumplir antes de utilizar la aplicación Cliente Ligero SCSP.

## **2.1 Requisitos básicos**

Para que un usuario con el rol de Usuario pueda utilizar la aplicación debe cumplir los requisitos del documento "*Requisitos de configuración y despliegue del Portfolio SCSP J2EE.pdf*".

Adicionalmente se deben cumplir los siguientes requisitos para el acceso a la aplicación.

- **Tener certificado digital de persona física soportado por @Firma o DNIe**
- Estar dado de alta en la aplicación.

### <span id="page-7-2"></span>**2.2 Autenticación mediante certificado digital**

El usuario que quiera utilizar el Cliente Ligero SCSP, deberá disponer de un certificado digital válido que haya sido emitido por una autoridad certificadora reconocida por @Firma o bien de un DNI electrónico.

Este certificado/DNIe es necesario, ya que gracias a él se obtiene su documento de identidad (NIF, NIE) que le identifica contra la aplicación.

Para más información acerca de @Firma acceda al siguiente enlace: https://administracionelectronica.gob.es/es/ctt/afirma

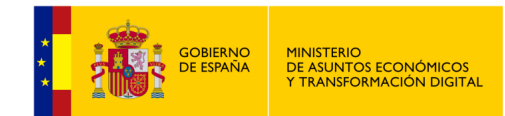

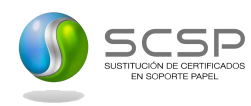

### <span id="page-8-0"></span>**2.3 Acceso al Sistema**

Para acceder a la aplicación, el usuario deberá preguntar a su administrador de sistemas la URL de la página a la que se debe conectar.

Una vez que se posea esta información, deberá seguir los siguientes pasos:

- 1. Abrir el navegador web.
- 2. Escribir en la barra de direcciones del navegador la dirección URL obtenida.

3. Lo primero que el usuario verá será la ventana de selección de certificados para que seleccione el certificado con el que se va a acceder a la aplicación. Si el usuario únicamente tiene un certificado importado en el navegador se seleccionará este automáticamente y no verá la pantalla de selección de certificado.

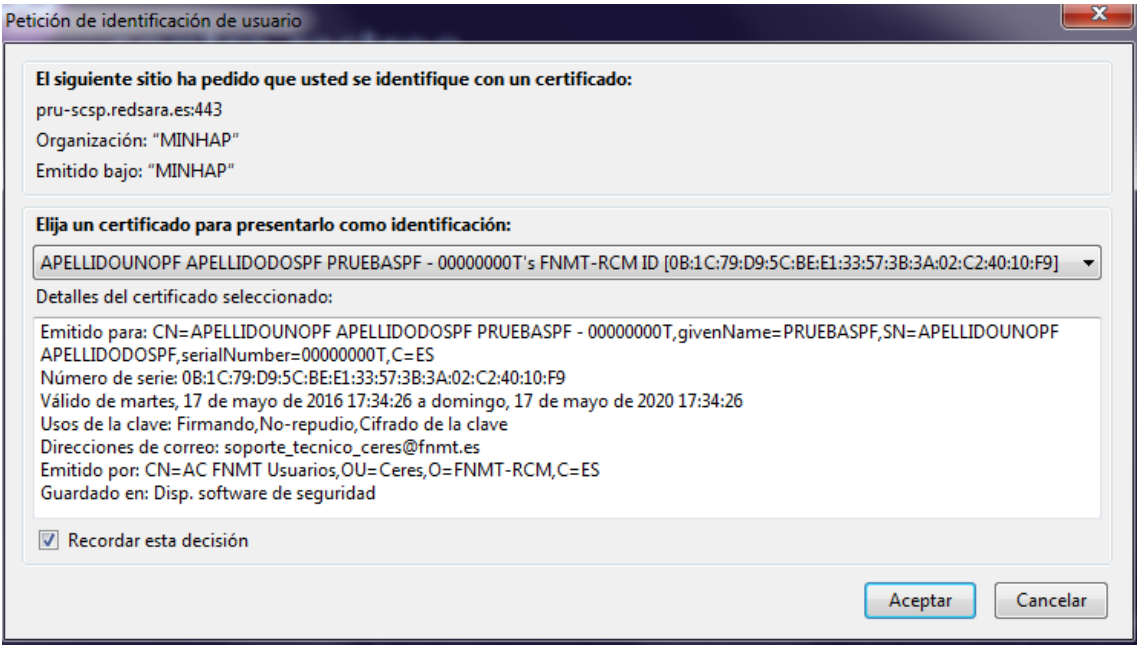

<span id="page-8-1"></span>*Imagen 1 - Pantalla de selección de certificado para realizar la autenticación cliente*

Si el usuario accede con DNI electrónico la aplicación le pedirá la contraseña de este para poder acceder.

Una vez se selecciona el certificado se avanza a la pantalla principal de la aplicación Cliente Ligero, lo que se está haciendo en este momento es la autenticación del usuario mediante el certificado digital, obviamente el certificado digital debe existir y ser correcto.

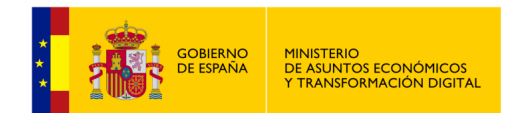

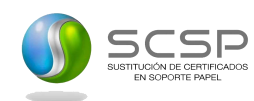

Si la autenticación se ha realizado correctamente se avanzará a la siguiente pantalla:

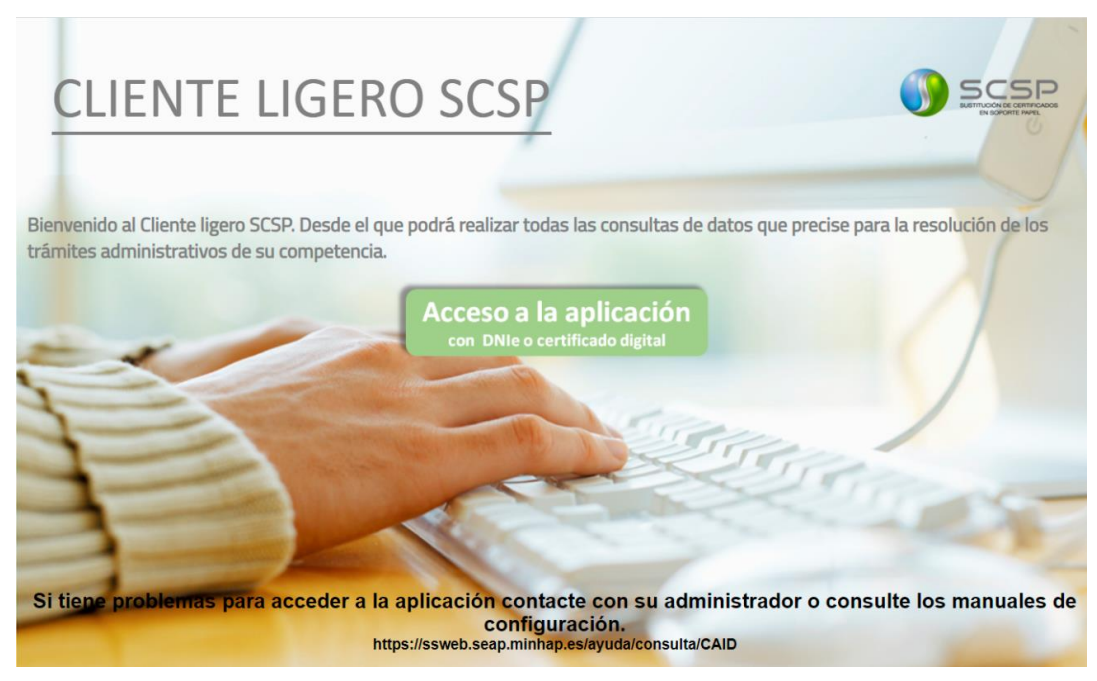

*Imagen 2 - Pantalla de acceso al Cliente Ligero*

<span id="page-9-0"></span>Para acceder a la aplicación habrá que pulsar sobre el botón "Acceso a la aplicación".

Existe la posibilidad de que el usuario pertenezca a varios organismos distintos, en este caso al usuario se le presentará una pantalla de selección del organismo al que va a acceder como la siguiente:

<span id="page-9-1"></span>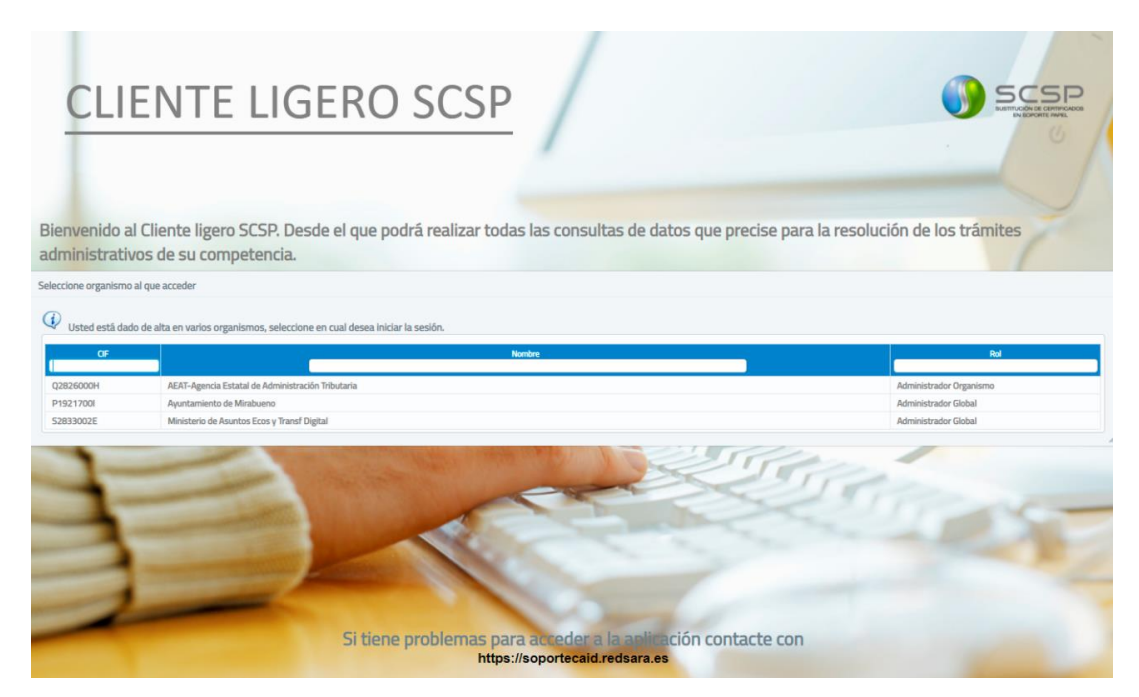

*Imagen 3 - Pantalla de selección de Organismo de acceso*

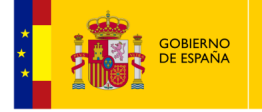

MINISTERIO<br>DE ASUNTOS ECONÓMICOS<br>Y TRANSFORMACIÓN DIGITAL

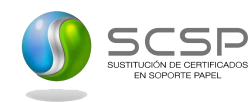

En esta pantalla se le mostrará el listado de organismos al que pertenece, así como el rol que tiene en cada uno de ellos. En el caso de que el usuario solo pertenezca a un organismo se accederá directamente al mismo.

Una vez se haya accedido, aparecerá la siguiente pantalla en la que el usuario deberá aceptar las condiciones de uso para poder continuar. Es importante que el usuario lea y entienda las condiciones de uso antes de aceptarlas.

Si el usuario no acepta las condiciones no podrá acceder y volverá a la pantalla de acceso al Cliente Ligero.

Condiciones de uso del Cliente Ligero SCSP

Para poder hacer uso del Cliente Ligero SCSP es necesario que acepte las siguientes condiciones de uso.

Al utilizar el Cliente Ligero SCSP adquiere el compromiso de realizar las consultas con los fines exclusivos de tramitación de procedimientos para los que ha sido autorizado, siendo responsable de todas las consultas que se realicen utilizando su certificado electrónico. Así mismo está obligado a guardar el secreto profesional respecto a los datos incluidos en las transmisiones de datos obtenidas.

Se considerará como uso irregular o indebido la consulta de datos relativa a interesados concretos cuyas solicitudes o expedientes no se encuentren tramitándose en los procedimientos autorizados o, de aquellos sobre los que no conste su consentimiento expreso o la consulta no esté autorizada por ley.

El incumplimiento de las obligaciones indicadas, la asignación de autorizaciones no necesarias para las funciones encomendadas y, el no actuar con diligencia respecto de la custodia de la claves de sus certificados así como de los soportes de los mismos, dará lugar a la exigencia de responsabilidades administrativas, en concreto las establecidas en el Título VIII de la Ley Orgánica 3/2018, de 5 de diciembre, de Protección de Datos Personales y Garantía de los Derechos Digitales, así como a responsabilidades de cualquier otra naturaleza, incluso penales.

<span id="page-10-0"></span>Todas las acciones realizadas serán registradas para posteriores procesos de auditoría y control de accesos.

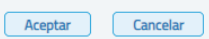

*Imagen 4 – Ventana de condiciones de uso de la aplicación*

En la cabecera de la aplicación aparecerá en todo momento el Nombre del usuario junto con su rol.

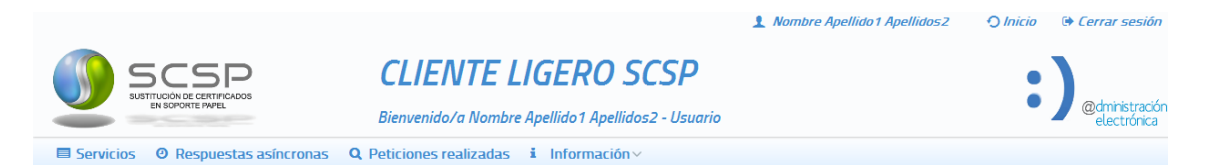

*Imagen 5 – Funcionalidades disponibles para el usuario*

<span id="page-10-1"></span>En esta primera pantalla aparecerán los distintos servicios que el usuario tiene autorizados. Pulsando en cada uno de los enlaces de los servicios se avanzará a la pantalla que permite realizar una consulta síncrona, asíncrona o ver la información del servicio sobre el que se quiere realizar una consulta.

Desde esta pantalla también se podrá acceder a distintas funcionalidades como el acceso a peticiones realizadas anteriormente, la obtención de respuestas asíncronas e información relativa a la aplicación.

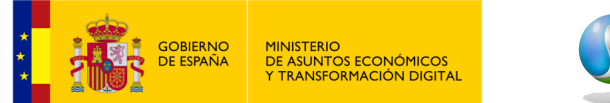

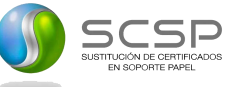

Servicios autorizados

| <b>Servicio</b>                                                         | <b>Emisor</b><br>$\checkmark$ | <b>Servicio</b><br><b>sincrono</b> | <b>Servicio</b><br>asincrono | Información |
|-------------------------------------------------------------------------|-------------------------------|------------------------------------|------------------------------|-------------|
| Consulta de la copia simple de un poder notarial                        | <b>C.G.Notariado</b>          | ♪                                  |                              |             |
| Consulta de la subsistencia de los administradores de una sociedad      | <b>C.G.Notariado</b>          | ÷                                  |                              |             |
| Consulta de la subsistencia de un poder notarial                        | <b>C.G.Notariado</b>          | ♪                                  |                              |             |
| Consulta de notarios y notarías                                         | <b>C.G.Notariado</b>          | ➡                                  |                              |             |
| Consulta de datos de matrícula                                          | <b>CRUE</b>                   | Ð                                  | ♠                            |             |
| Consulta de bienes e inmuebles                                          | Catastro                      | Ð                                  | ♪                            |             |
| Consulta de datos catastrales                                           | Catastro                      | f                                  | Ð                            |             |
| Obtención de certificación de titularidad                               | Catastro                      | Ð                                  | ♣                            |             |
| Obtención de certificación descriptiva y gráfica                        | Catastro                      | ÷,                                 | ♪                            |             |
| Obtención de documentos por CSV                                         | Catastro                      |                                    |                              |             |
| $\gg$<br>$\vert 1 \vert$<br>$(1$ de $8)$<br>$6 \mid 7 \mid 8$<br>5<br>4 | $10 \times$                   |                                    |                              |             |
| 团<br>Exportar autorizaciones del usuario                                |                               |                                    |                              |             |

*Imagen 6 – Pantalla de acceso a servicios.*

### <span id="page-11-1"></span><span id="page-11-0"></span>**2.4 Errores asociados a las condiciones generales y de acceso al sistema.**

Debido a la existencia de datos sensibles, dentro del Cliente Ligero existe la necesidad de autenticarse para acceder a la aplicación siendo necesaria realizarla a través del certificado digital, y en los siguientes casos podría dar uno de los siguientes errores:

- **El certificado digital asociado a la persona no se encuentra instalado en el navegador, y** se intenta entrar a la aplicación por HTTPS.
- **El certificado que se utiliza no es un certificado válido.**
- El usuario asociado al certificado que ha utilizado para la autenticación no ha sido dado de alta en la aplicación. En este caso deberá ponerse en contacto con el administrador del sistema para que le dé de alta en la aplicación.

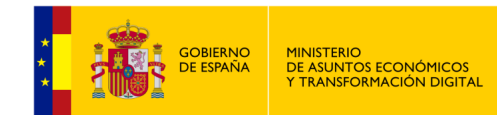

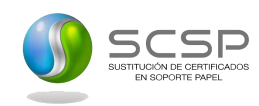

## <span id="page-12-0"></span>**3 Especificaciones para el Rol Usuario**

A continuación, se detallan las acciones que puede realizar un usuario con este rol:

- $\bullet$ **Gestionar peticiones:** Podrá enviar peticiones, obtener respuesta sobre las peticiones asíncronas propias y consultarlas:
	- Envío de peticiones síncronas y asíncronas a los servicios en los que esté autorizado.
	- Envío de lotes de peticiones síncronas a los servicios que ofrezcan esta funcionalidad y tenga autorizados.
	- Acceso al módulo de "Respuestas asíncronas" para obtener respuesta a las peticiones asíncronas que **él** haya enviado y, para las que todavía no haya obtenido respuesta.
	- Acceso al módulo de "Peticiones realizadas" para consultar todas las transmisiones de datos que **él** haya realizado y para consultar los lotes que **él** haya enviado.

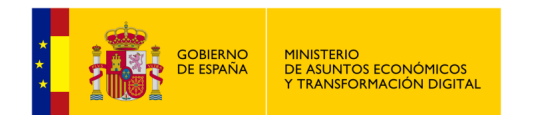

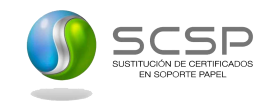

## <span id="page-13-0"></span>**4 Menús disponibles para el Rol Usuario**

| <b>O</b> Respuestas asíncronas<br><b>Q</b> Peticiones realizadas<br>$\vert \mathbf{i} \vert$ Información $\vee$<br>Servicios<br>(2)<br>(3)<br>(4)<br>(1) |                               |                                    |                              |             |
|----------------------------------------------------------------------------------------------------|-------------------------------|------------------------------------|------------------------------|-------------|
| <b>Servicio</b>                                                                                                    | <b>Emisor</b><br>$\checkmark$ | <b>Servicio</b><br><b>sincrono</b> | <b>Servicio</b><br>asincrono | Información |
| Consulta de la copia simple de un poder notarial                                                                                                    | <b>C.G.Notariado</b>          | ♣                                  |                              |             |
| Consulta de la subsistencia de los administradores de una sociedad                                                                                       | C.G.Notariado                 | (5)<br>э                           |                              | (7)         |
| Consulta de la subsistencia de un poder notarial                                                                                                    | <b>C.G.Notariado</b>          | ♣                                  |                              |             |
| Consulta de notarios y notarías                                                                                                    | <b>C.G.Notariado</b>          | ♪                                  |                              |             |
| Consulta de datos de matrícula                                                                                                    | <b>CRUE</b>                   | ♪                                  | ♣                            |             |
| Consulta de bienes e inmuebles                                                                                                    | Catastro                      | ÷                                  | (6)                          |             |
| Consulta de datos catastrales                                                                                                    | Catastro                      | ÷                                  | ♠                            |             |
| Obtención de certificación de titularidad                                                                                                    | Catastro                      | Ð                                  | ♪                            |             |
| Obtención de certificación descriptiva y gráfica                                                                                                    | Catastro                      | Ð                                  | ♣                            |             |
| Obtención de documentos por CSV                                                                                                    | Catastro                      | Я                                  |                              |             |
| 12345678<br>$\gg$<br>$(1$ de $8)$                                                                                                    | $10 \times$                   |                                    |                              |             |
| 团<br>Exportar autorizaciones del usuario<br>(8)                                                                                                    |                               |                                    |                              |             |

*Imagen 7 – Pantalla principal de acceso a servicios del Rol Usuario*

<span id="page-13-1"></span>En la parte superior de la pantalla aparecen varios botones que redirigen a las diferentes secciones de la aplicación:

 $\bullet$ **Servicios (1):** Este es el menú principal. En él aparece un listado con todos los servicios que el usuario tiene autorizados y a los que podrá realizar consultas.

Presenta, por cada servicio, un nombre, el nombre del organismo emisor del servicio, así como enlaces a distintas funcionalidades:

▪ **Servicio síncrono** (*Consultar*) **(5):**

Esta opción estará disponible cuando el emisor ofrezca el servicio de manera síncrona, es decir, enviamos una petición y obtenemos respuesta en el momento.

Por ejemplo, el servicio de *Verificación de datos de identidad* ofrece modo síncrono, lo que permite enviar una **petición** y recibir la **respuesta** con los datos solicitados en el momento.

Al acceder a este enlace, se mostrará una nueva pantalla similar a la mostrada a continuación:

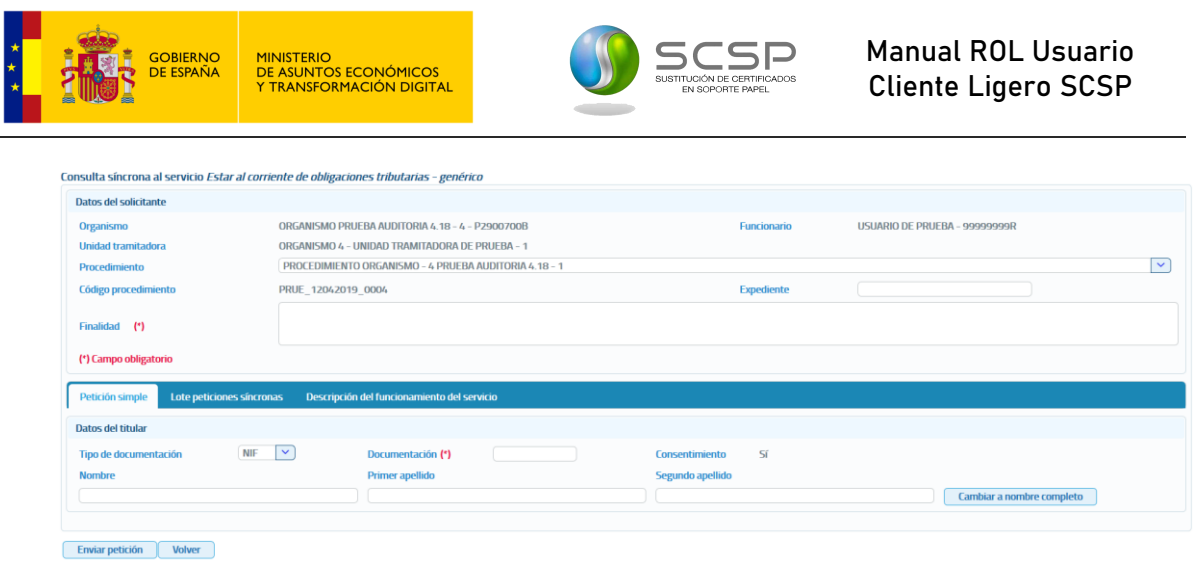

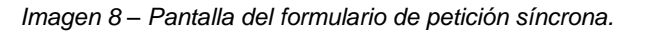

<span id="page-14-0"></span>▪ **Servicio asíncrono** (*Consultar*) **(6):**

Esta opción estará disponible cuando el emisor del servicio no pueda proporcionar en el momento una respuesta a la consulta realizada.

En este caso, cuando el emisor reciba la petición, confirmará la recepción e indicará un 'Tiempo estimado de respuesta' transcurrido el cual, a través del menú "Respuestas asíncronas", el usuario podrá solicitar la respuesta.

Por ejemplo, el servicio de *Comunicación del cambio de domicilio* es un servicio asíncrono en el que se envía una **petición** y se recibe una **confirmación** de petición.

Al acceder a este enlace, se mostrará una nueva pantalla similar a la siguiente:

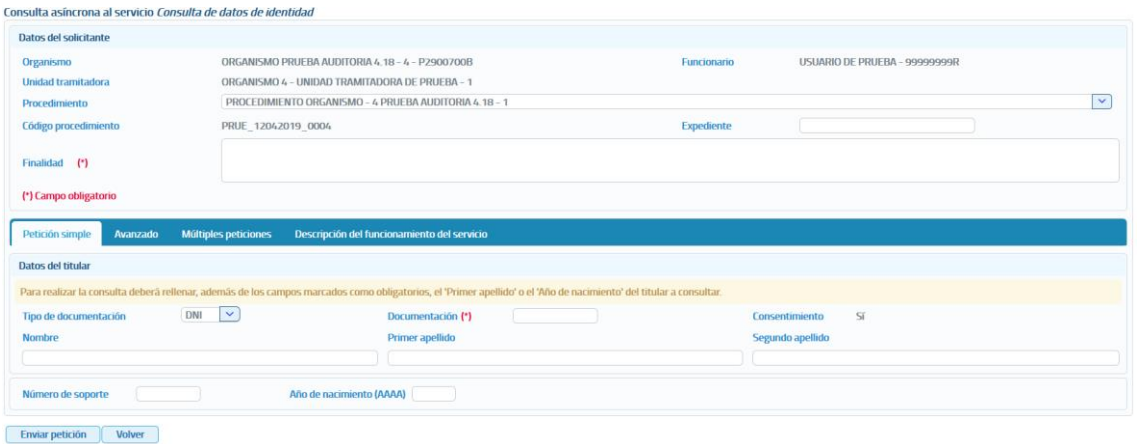

<span id="page-14-1"></span>*Imagen 9 – Pantalla del formulario de petición asíncrona.*

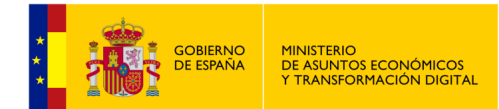

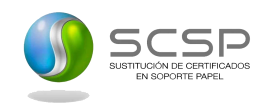

#### ▪ **Información** (*Certificado*) **(7):**

Si se accede a este enlace se muestra una nueva pantalla con información técnica más detallada del servicio:

| <b>Nombre</b>                  | Estar al corriente de pago con la Seguridad Social                                                                                                    |
|--------------------------------|----------------------------------------------------------------------------------------------------|
| $-$ Descripción                | El servicio Estar al corriente de pago con la seguridad social permite obtener información sobre si un ciudadano está al corriente en el cumplimiento de las obligaciones de pago con la Seguridad Social. |
| $-$ Información Técnica        |                                                                                                    |
| Servicio síncrono              | https://intermediacionpp.redsara.es/servicios/SVD/TGSS.CorrientePago                                                                                                    |
| Servicio asíncrono             | https://intermediacionpp.redsara.es/servicios/SVD/TGSS.CorrientePago.Asincrona                                                                                                    |
| <b>Tipo de firma</b>           | <b>WS-Security</b>                                                                                                    |
| <b>Versión SCSP</b>            | $V_3$                                                                                                    |
| Alias del certificado de firma | plataforma de intermediacion-pruebas                                                                                                    |
| <b>Volver</b>                  |                                                                                                    |

*Imagen 10 – Pantalla información técnica del servicio.*

<span id="page-15-0"></span>Si el usuario tiene autorización para realizar consultas a un servicio pero su organismo ya no tiene autorización para realizar consultas al mismo porque se ha eliminado o bloqueado esa autorización en el requirente, el usuario verá los servicios para los que ya no tiene autorización su organismo resaltados en color amarillo y se le mostrará el mensaje "Tiene autorizaciones a servicios que actualmente su organismo, <Nombre del organismo>, ya no tiene autorizados en el requirente por lo que no podrá enviar ninguna petición a esos servicios".

El usuario no podrá enviar peticiones a los servicios que se encuentren en esta situación.

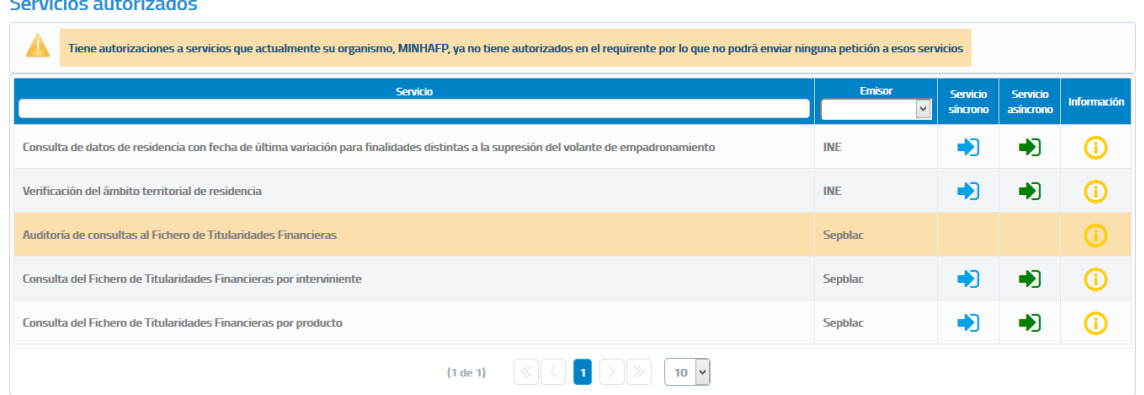

<span id="page-15-1"></span>*Imagen 11 – Servicios autorizados al usuario pero que actualmente el organismo al que pertenece el usuario no tiene autorizados en el requirente.*

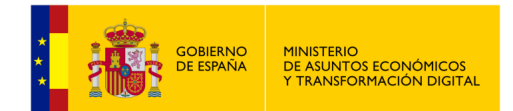

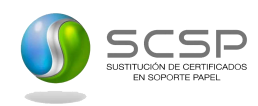

#### **Respuestas asíncronas (2):**

Al acceder a este menú se muestra una pantalla en la que aparece un listado con todas aquellas peticiones asíncronas realizadas por el usuario, que estén en el estado 0002 (en proceso) y, cuyo Tiempo Estimado de Respuesta (TER) sea una fecha menor o igual que la fecha actual.

#### Solicitar respuesta de peticiones asíncronas

| Búsqueda de peticiones asíncronas para las que todavía no se ha obtenido respuesta<br><b>NIF del funcionario</b><br>Id. petición<br>00000000T<br><b>Servicio</b><br>Limpiar<br><b>Buscar</b> | <b>Fecha desde</b>                                                                                                    | 篝<br>dd/mm/aaaa      | <b>Fecha hasta</b><br>dd/mm/aaaa | 蠶<br>$\checkmark$                       |
|----------------------------------------------------------------------------------------------------|----------------------------------------------------------------------------------------------------|----------------------|----------------------------------|-----------------------------------------|
| Id. petición                                                                                                    | <b>Servicio</b>                                                                                                    | <b>Transmisiones</b> | Fecha de petición $\Diamond$     | Procesando<br>transmisione<br>recibidas |
| Migr 000000000000000001348                                                                                                    | Consulta de datos de residencia con fecha de última variación para<br>finalidades distintas a la supresión del volante de empadronamiento |                      | 23/06/2017 09:18:53              |                                         |
| Migr_000000000000000001347                                                                                                    | Consulta de datos de residencia con fecha de última variación para<br>finalidades distintas a la supresión del volante de empadronamiento |                      | 23/06/2017 09:18:45              |                                         |
| Migr 000000000000000001346                                                                                                    | Consulta de datos de residencia con fecha de última variación para<br>finalidades distintas a la supresión del volante de empadronamiento |                      | 23/06/2017 09:18:39              |                                         |
| Migr 000000000000000001345                                                                                                    | Consulta de datos de residencia con fecha de última variación para<br>finalidades distintas a la supresión del volante de empadronamiento |                      | 23/06/2017 09:18:32              |                                         |
| Migr_000000000000000001344                                                                                                    | Consulta de datos de residencia con fecha de última variación para<br>finalidades distintas a la supresión del volante de empadronamiento |                      | 23/06/2017 09:18:21              |                                         |
|                                                                                                    | $(1$ de 1)<br>25                                                                                                    |                      |                                  |                                         |

*Imagen 12 – Peticiones asíncronas del usuario pendientes de respuesta.*

<span id="page-16-0"></span>Para las peticiones que cumplan esas condiciones pero correspondan a servicios que el usuario tiene autorizados pero su organismo ya no tiene autorizados porque se ha eliminado o bloqueado esa autorización en el requirente, el usuario verá las peticiones resaltadas en color amarillo y se le mostrará el mensaje "Tiene peticiones asíncronas pendientes de obtener respuesta a servicios que actualmente su organismo, <Nombre del organismo>, ya no tiene autorizados en el requirente, por lo que no podrá enviar solicitud de respuesta a las mismas".

El usuario no podrá enviar solicitudes de respuesta para las peticiones que se encuentren en esta situación.

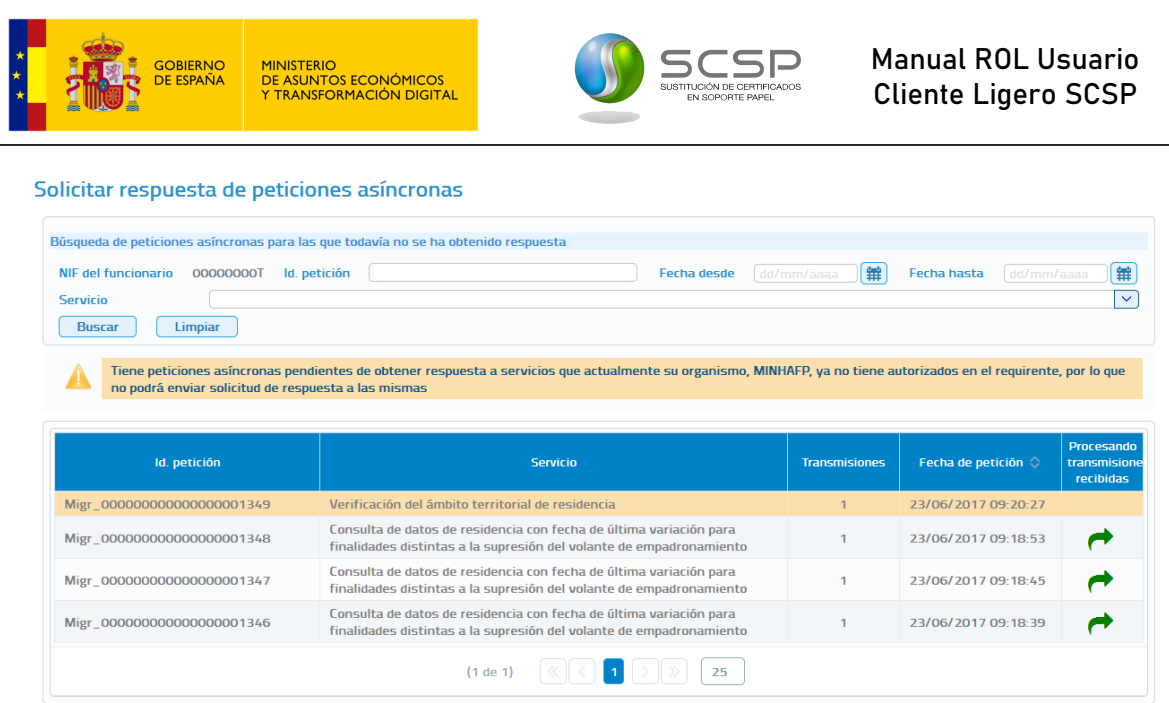

<span id="page-17-0"></span>*Imagen 13 – Peticiones asíncronas correspondientes a servicios autorizados al usuario pero que actualmente el organismo al que pertenece el usuario no tiene autorizados en el requirente.*

#### **Peticiones realizadas (3):**

Al acceder a este menú se pueden ver todas las peticiones que ha realizado el usuario. De las peticiones realizadas se puede obtener la siguiente información:

- Los justificantes de las transmisiones realizadas.
- Los XML de las transmisiones realizadas.
- Los XML de respuesta.
- Exportar a Excel las transmisiones de datos realizadas para un servicio.

#### **Información (4):**

Al acceder a este menú se muestra una explicación general sobre el propósito y uso de esta aplicación.

#### **Exportar autorizaciones del usuario (8):**

Mediante esta opción del menú de servicios autorizados, se podrán exportar a un Excel todos los servicios que el usuario que ha accedido a la aplicación tiene autorizados. Para más información sobre este punto, véase [4.1.4](#page-36-0) [Exportar autorizaciones del](#page-36-0)  [usuario.](#page-36-0)

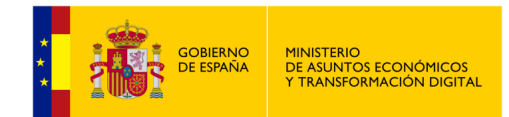

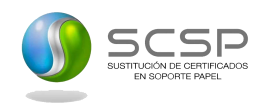

### <span id="page-18-1"></span><span id="page-18-0"></span>**4.1 Menú Servicios.**

#### **4.1.1 Envío peticiones**

Las pantallas de envío de peticiones a los servicios están compuestas por tres secciones, una de ellas recoge los valores de los datos del solicitante de la petición y es común a todos los servicios tanto si la petición es síncrona como si es asíncrona **(1)**.

La segunda parte recoge los datos del titular sobre el que se realiza la consulta **(2)**.

En el caso de servicios en los que para realizar la consulta es necesario rellenar datos específicos propios del servicio, existirá una tercera sección en la que se recogerán esos datos específicos **(3)**.

|                                           | Consulta síncrona al servicio Consulta de datos de residencia con fecha de última variación para finalidades distintas a la supresión del volante de empadronamiento             |                                         |                |                                                               |                          |
|-------------------------------------------|----------------------------------------------------------------------------------------------------|-----------------------------------------|----------------|---------------------------------------------------------------|--------------------------|
| <b>Datos del solicitante</b>              |                                                                                                    |                                         |                |                                                               |                          |
| Organismo                                 | <b>MINAFP - 52833002E</b>                                                                                                    |                                         | Funcionario    | Nombre Apellido1 Apellido2 - 00000000T                        | (1)                      |
| <b>Unidad tramitadora</b>                 | <b>OA</b>                                                                                                    |                                         |                |                                                               |                          |
| Procedimiento                             | SCPA_20151005_000018                                                                                                    |                                         |                |                                                               | ▽                        |
| <b>Código procedimiento</b>               | SCPA 20151005 000018                                                                                                    |                                         | Expediente (*) |                                                               |                          |
| Finalidad (*)                             |                                                                                                    |                                         |                |                                                               |                          |
| (*) Campo obligatorio                     |                                                                                                    |                                         |                |                                                               |                          |
| <b>Petición simple</b><br>Avanzado        | Descripción del funcionamiento del servicio                                                                                                    |                                         |                |                                                               |                          |
| Datos del titular                         |                                                                                                    |                                         |                |                                                               | (2)                      |
|                                           | Para realizar la consulta deberá rellenar, además de los campos marcados como obligatorios, la 'Documentación' o el 'Nombre', 'Primer apellido' y 'Fecha' (fecha de nacimiento). |                                         |                |                                                               |                          |
| Tipo de documentación<br><b>Norritare</b> | $\overline{\phantom{0}}$<br>NF                                                                                                    | Documentación<br><b>Primer apellido</b> |                | $\overline{\mathbf{M}}$<br>Consentimiento<br>Segundo apellido |                          |
|                                           |                                                                                                    |                                         |                |                                                               |                          |
| $\vert \cdot \vert$<br>Español (*)        |                                                                                                    |                                         |                |                                                               | (3)                      |
| Residencia actual                         |                                                                                                    |                                         |                |                                                               |                          |
| Cornunidad autónoma                       |                                                                                                    | Provincia                               |                | Municipio                                                     |                          |
|                                           |                                                                                                    | $\overline{\mathbf{v}}$                 |                | $\sim$                                                        | $\overline{\mathbf{v}}$  |
| Datos de nacimiento                       |                                                                                                    |                                         |                |                                                               |                          |
| dd/mm/aaaa <b>iii Limpiar</b><br>Fecha    |                                                                                                    | País                                    |                |                                                               | $\overline{\phantom{0}}$ |
|                                           |                                                                                                    |                                         |                |                                                               |                          |

*Imagen 14 – Pantalla del formulario de petición síncrona.*

<span id="page-18-2"></span>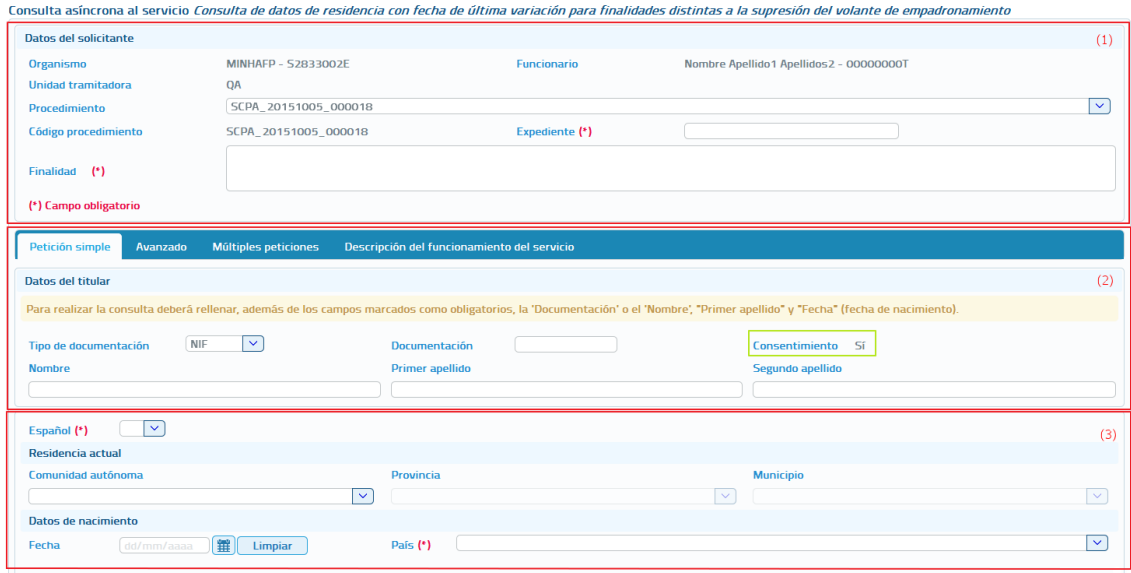

<span id="page-18-3"></span>*Imagen 15 – Pantalla del formulario de petición asíncrona***.**

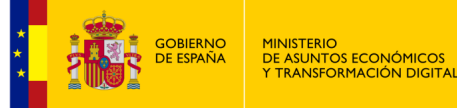

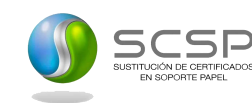

A continuación, se describe cada una de las secciones que componen la pantalla de petición y las distintas pestañas que aparecen en éstas.

**Datos del solicitante:** En esta sección del formulario se rellenarán los datos del solicitante del servicio, de estos datos habrá que rellenar obligatoriamente aquellos que lleven un asterisco, que son los obligatorios.

Los datos que se recogen en esta sección son los siguientes:

- **Organismo:** Es la identificación, nombre y CIF, del organismo que va a realizar la petición. Es un campo que viene relleno y que no se puede modificar.
- **Funcionario:** Nombre y DNI del funcionario que realiza la petición. Es un campo que viene relleno con los datos del usuario que se ha autenticado para acceder al cliente ligero y que no puede modificarse.
- **Unidad tramitadora:** Unidad a la que pertenece el funcionario que realiza la petición. Es un campo que viene relleno con la unidad a la que pertenece el usuario que se ha autenticado para acceder al cliente ligero, y que no puede modificarse.
- **Procedimiento:** Nombre del procedimiento en base al cual se necesita realizar la consulta. Este campo es un combo con todos los procedimientos para los que está autorizada la consulta al servicio al que se va a enviar la petición. El usuario deberá seleccionar el que corresponda en cada caso.
- **Código procedimiento:** Es el código asociado al procedimiento para el cual se necesita realizar la consulta. **Este campo, es sólo de lectura** y se rellena automáticamente cuando se selecciona el procedimiento en el desplegable.
- **Automatizado:** Indica si el procedimiento se trata de un procedimiento automatizado, es decir, utilizado de forma automática sin necesidad de que haya un funcionario físicamente realizando la consulta. **Este campo, es sólo de lectura** y se rellena automáticamente cuando se selecciona el procedimiento en el desplegable.
- **Clase trámite:** Muestra el valor de la clase de trámite a la que corresponde el procedimiento. **Este campo, es sólo de lectura** y se rellena automáticamente cuando se selecciona el procedimiento en el desplegable.
- **Finalidad:** En este campo se recoge la finalidad de la petición a realizar. Es un campo obligatorio.

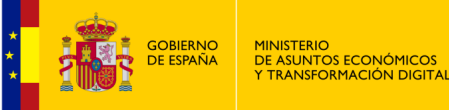

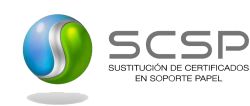

- **Pestaña "Petición simple":** Esta pestaña aparecerá siempre tanto para los servicios síncronos como para los servicios asíncronos y en ella se recogerán:
	- **Datos del titular:** En esta sección del formulario se rellenarán los datos del titular sobre el que se realizará la consulta al servicio. De estos datos sólo habrá que rellenar necesariamente aquellos que lleven un asterisco, que son obligatorios.
	- **Expediente:** Es la identificación del expediente sobre el que se quiere realizar la consulta.
	- Tipo de documentación: Tipo de documentación de la persona sobre la que se realiza la consulta. Su valor depende del servicio a consultar.
	- **Documentación:** Es la identificación del titular sobre el que realizar la petición.
	- **Consentimiento:** Tipo de consentimiento para realizar la petición. Es un campo que aparece relleno con el tipo de consentimiento asociado al procedimiento en base al cual se va a realizar la consulta.
		- **Ley:** Existe una ley que permite realizar la petición de datos sin el consentimiento expreso del ciudadano.
		- **Sí:** Es necesario el consentimiento expreso del ciudadano para realizar la consulta de sus datos.
	- Nombre y apellidos: Estos datos se pueden indicar de dos formas:
		- Introducir el nombre completo, nombre más apellidos.

<span id="page-20-0"></span>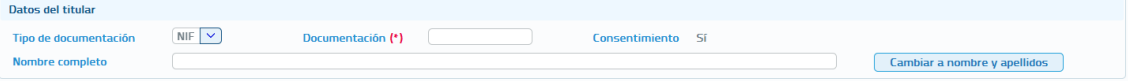

*Imagen 16 – Nombre completo en la petición.*

• Introducir el nombre, primer apellido y segundo apellido por separado, cada uno de ellos en un campo del formulario.

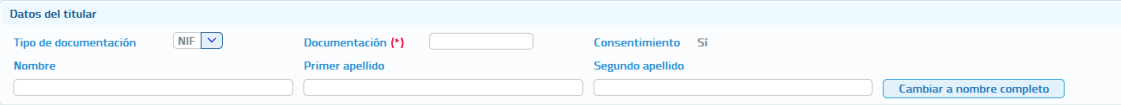

*Imagen 17 – Nombre y apellidos por separado en la petición.*

<span id="page-20-1"></span>Los botones "Cambiar a nombre completo" y "Cambiar a nombre y apellidos" permiten que el usuario pueda cambiar en el formulario los campos que aparecen para indicar el nombre y apellidos del titular, pudiendo indicarlo todo junto o por separado.

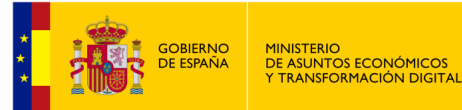

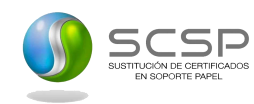

**Pestaña "Avanzado":** Esta pestaña sólo aparecerá en los servicios síncronos y asíncronos que tengan datos específicos.

Al pulsar este botón se abrirá un amplio cuadro de texto dónde se debe introducir un XML que contenga los datos específicos de la consulta que se quiere realizar. El formato del texto XML no es libre, sino que debe cumplir con el esquema XSD correspondiente al servicio sobre el que se va a realizar la consulta.

Se debe establecer, en el nodo cabecera de los datos específicos, el correspondiente namespace:

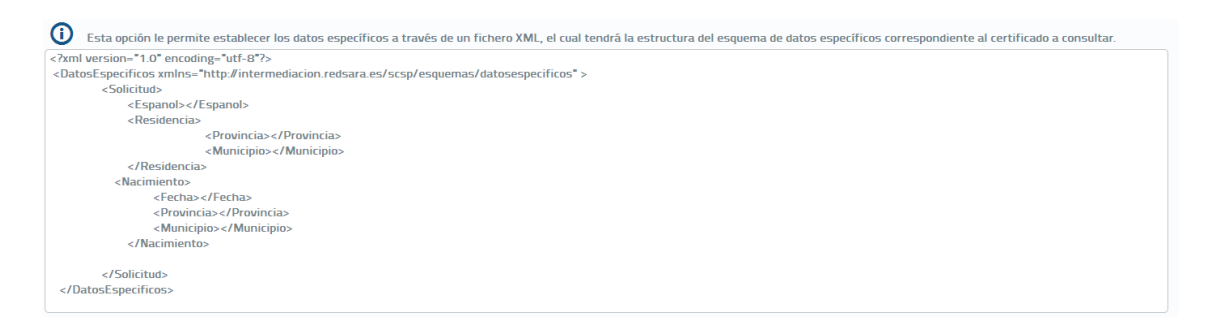

*Imagen 18 – Área de texto para insertar los datos específicos en formato XML.*

<span id="page-21-0"></span>Un ejemplo de XML de datos específicos sería el siguiente:

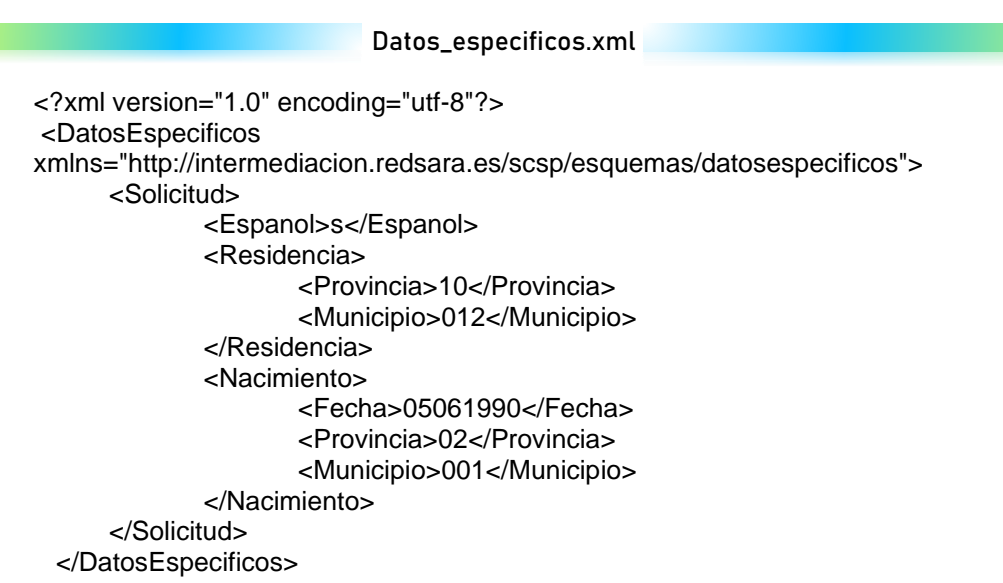

*Imagen 19 – Ejemplo de datos específicos en XML*

<span id="page-21-1"></span>No será obligatorio introducir un XML con los datos específicos para aquellos servicios que no tengan datos específicos obligatorios.

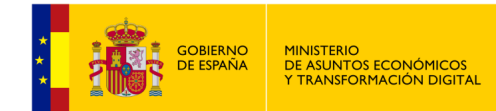

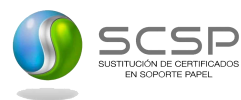

**Pestaña "Múltiples peticiones":** Esta pestaña sólo aparecerá en los servicios asíncronos para los que sea posible enviar peticiones que contengan múltiples solicitudes de transmisión. El número máximo de solicitudes de transmisión que se podrán enviar en una petición asíncrona es, por defecto, 1000, pero se puede configurar en las librerías SCSP para que sea menor.

No se recomienda configurarlo a un valor mayor ya que, dependiendo del servicio, la respuesta podría tener un tamaño demasiado grande y podría haber problemas en la recepción de esta.

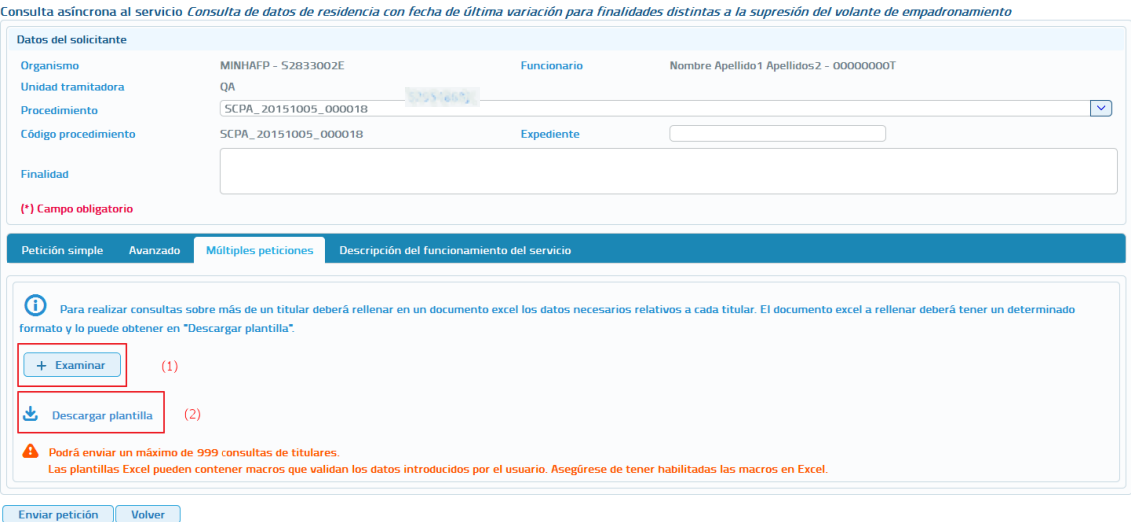

*Imagen 20 – Pantalla para el envío de una petición asíncrona con múltiples solicitudes de transmisión.*

<span id="page-22-0"></span>El formato de los ficheros Excel está establecido por cada uno de los servicios. A través de esta opción se proporciona la posibilidad de seleccionar un archivo Excel **(1)** en el que estarán recogidos los datos de las consultas que se quieran realizar al servicio.

Este archivo Excel se debe construir a partir de las plantillas descargadas desde el botón "Descargar plantilla".

**Descargar plantilla (2)**: Este enlace permite descargar un archivo Excel cuyo contenido es una plantilla con los diferentes datos necesarios para el envío de una petición hacia ese servicio.

Algunas plantillas Excel contienen *macros* para validar que los datos que se han de introducir sean los correctos. Para el correcto funcionamiento del envío de peticiones, debe habilitar las macros si Excel lo solicita o deshabilita.

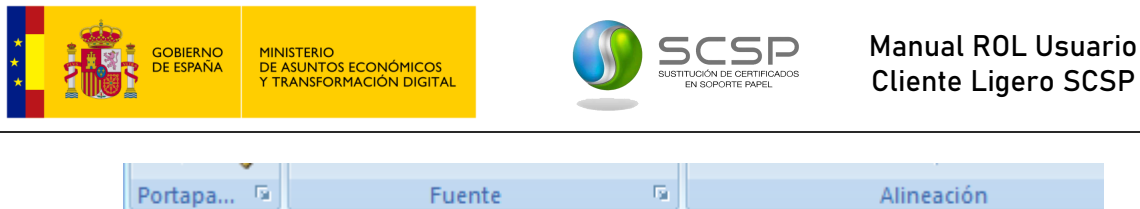

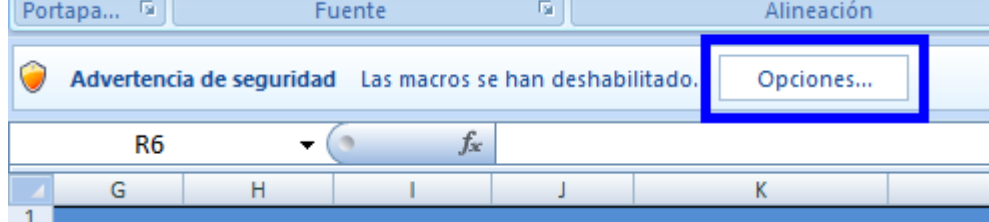

*Imagen 21 – Aviso de seguridad al deshabilitar las macros.*

<span id="page-23-0"></span>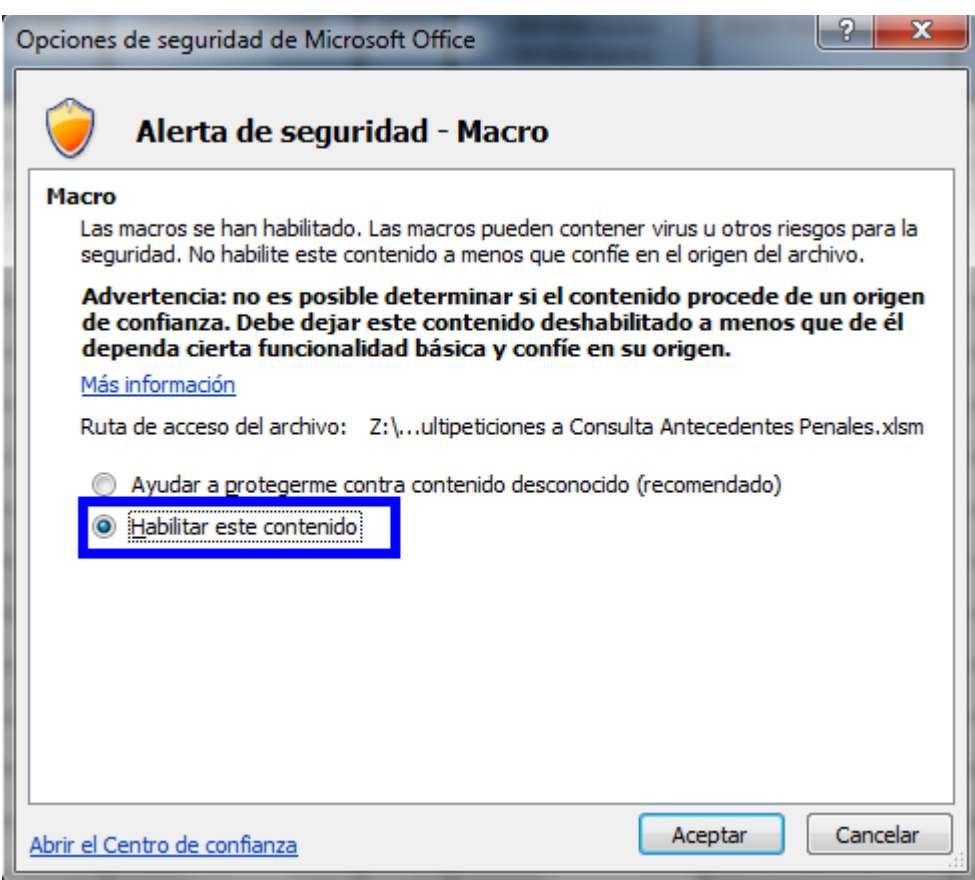

*Imagen 22 – Menú de habilitación de macros.*

<span id="page-23-1"></span>Para enviar la petición se deberá seleccionar el fichero generado con los datos de todas las consultas a realizar al servicio, mediante el botón "Examinar", y a continuación pulsar sobre el botón *"Enviar petición".*

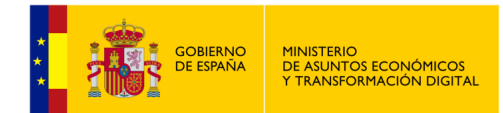

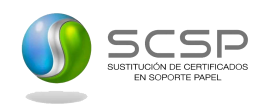

#### **Pestaña "Lote peticiones síncronas".**

Esta pestaña sólo aparecerá en los servicios que se ofrecen exclusivamente de manera síncrona. El objetivo es facilitar el envío de múltiples peticiones al servicio, utilizando un Excel y evitando tener que enviarlas una a una, lo que en caso de ser muchas resulta tedioso.

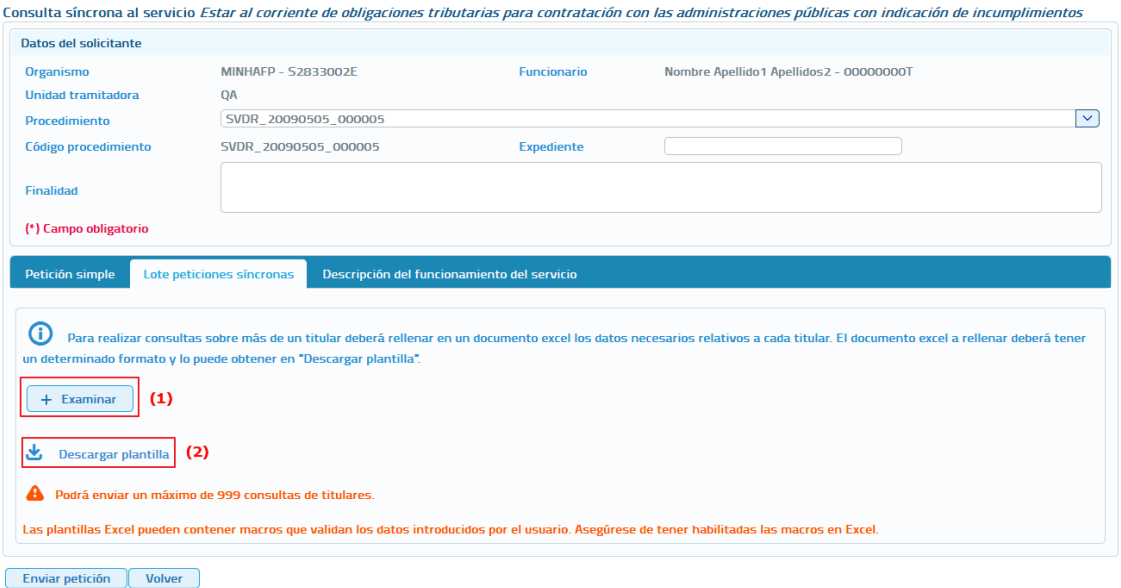

*Imagen 23 – Pantalla para el envío de un lote de peticiones síncronas a un servicio.*

<span id="page-24-0"></span>El formato de los ficheros Excel está establecido por cada uno de los servicios.

A través de esta opción se proporciona la posibilidad de seleccionar un archivo Excel **(1)** en dónde estarán recogidos los datos de las consultas que se quieran realizar al servicio. Este archivo Excel se debe construir a partir de las plantillas descargadas desde el botón "Descargar plantilla".

**Descargar plantilla (2):** Este enlace permite descargar un archivo Excel cuyo contenido es una plantilla con los diferentes datos necesarios para el envío de una petición hacia ese servicio.

Para enviar la petición se deberá seleccionar el fichero generado con los datos de todas las consultas a realizar al servicio, mediante el botón "Examinar", y a continuación pulsar sobre el botón "*Enviar petición*".

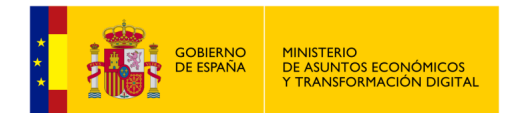

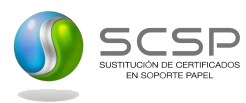

#### **Pestaña "Descripción del funcionamiento del servicio".**

Esta pestaña aparece en cada uno de los servicios facilitando información relevante y específica de cada servicio, conteniendo una breve descripción sobre el fin de consultar ese servicio, que datos son necesarios (y opcionales ) para realizar la consulta así como que datos se esperan obtener al realizar la consulta del servicio , tal y como se puede observar en la siguiente captura :

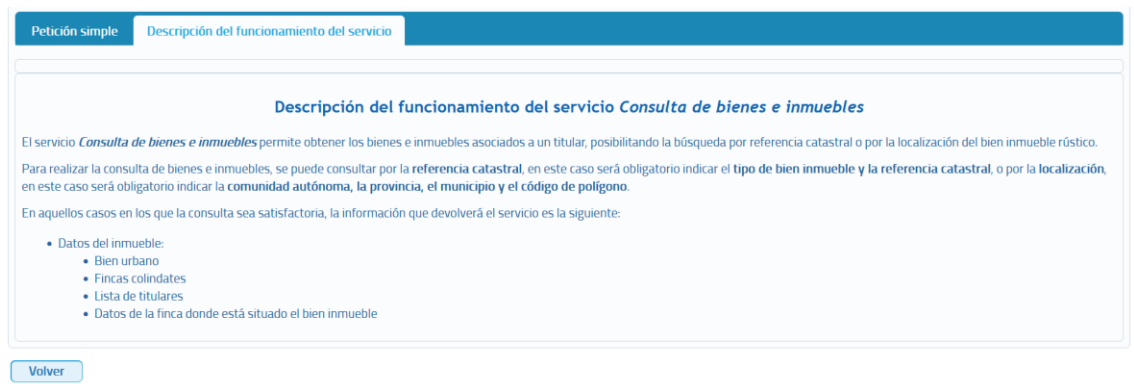

<span id="page-25-0"></span>*Imagen 24 – Pantalla para mostrar la descripción de funcionamiento del servicio.*

**Datos específicos:** Pueden darse dos situaciones:

▪ **El servicio tiene datos específicos**. En ese caso, en el formulario aparecerán una serie de cajas de texto en las que introducir los datos específicos necesarios para realizar la consulta.

Este formulario variará dependiendo de los datos específicos de cada servicio.

▪ **El servicio no tiene datos específicos**. En este caso sólo aparecerán en el formulario los datos del solicitante y los datos del titular.

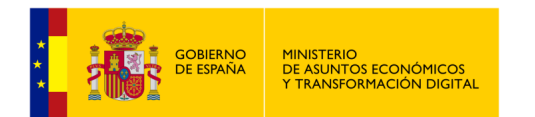

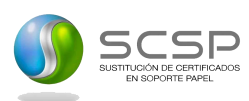

### **4.1.2 Ejemplo petición y respuesta síncrona de un servicio.**

<span id="page-26-0"></span>Para realizar este ejemplo se ha utilizado el servicio de "Consulta de títulos no universitarios por documentación", cuya petición realizada sería la siguiente:

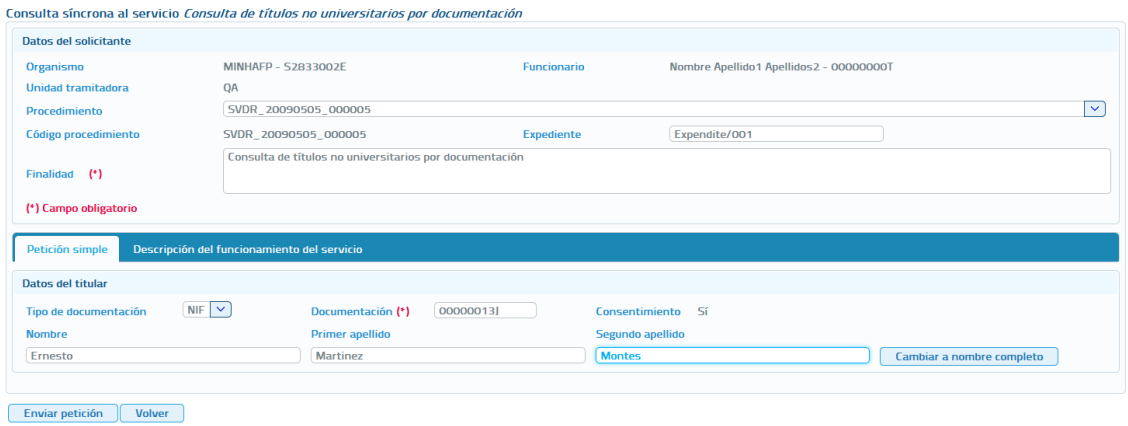

<span id="page-26-1"></span>*Imagen 25 – Petición síncrona al servicio de Consulta de títulos no universitarios por documentación.*

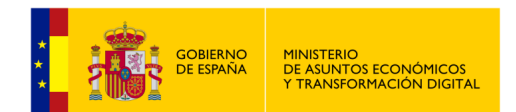

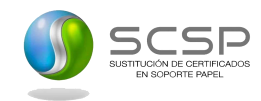

#### Y la respuesta asociada a esta petición sería la siguiente:

#### Consulta síncrona al servicio Consulta de títulos no universitarios por documentación

|                                                    | <b>Respuesta XML</b>      | <b>Exportar a excel</b>                                 | <b>Descargar justificante</b> | <b>Descargar XML respuesta</b>            | Posibles respuestas del servicio      |  |
|----------------------------------------------------|---------------------------|---------------------------------------------------------|-------------------------------|-------------------------------------------|---------------------------------------|--|
| Datos de la petición                               |                           |                                                         |                               |                                           |                                       |  |
| Certificado                                        |                           | Consulta de títulos no universitarios por documentación |                               |                                           |                                       |  |
| ld. petición:                                      |                           | Migr_000000000000000001354                              |                               | Nūm.consultas incluidas:                  | $\overline{1}$                        |  |
| Estado:                                            | Tramitada                 |                                                         |                               | Fecha de envío:                           | 2017-06-23T13:08:14.662+02:00         |  |
|                                                    |                           |                                                         |                               |                                           |                                       |  |
| Datos de la consulta realizada                     |                           |                                                         |                               |                                           |                                       |  |
| Identificador de solicitud:                        |                           | Migr_000000000000000001354                              |                               | <b>Emisor:</b>                            | Educación - 52818001F                 |  |
| Solicitante:                                       |                           | <b>MINHAFP - S2833002E</b>                              |                               | <b>Funcionario:</b>                       | Nombre Apellido1 Apellidos2 00000000T |  |
| Unidad tramitadora:<br><b>Finalidad:</b>           | QA                        | Consulta de títulos no universitarios por documentación |                               |                                           |                                       |  |
| Procedimiento:                                     |                           | SVDR_20090505_000005                                    |                               |                                           |                                       |  |
| <b>Expediente:</b>                                 | Expendite/001             |                                                         |                               | <b>Consentimiento:</b>                    | Sí                                    |  |
| Datos del titular consultado                       |                           |                                                         |                               |                                           |                                       |  |
|                                                    |                           |                                                         |                               |                                           |                                       |  |
| Nombre y apellidos:                                |                           | <b>Ernesto Martinez Montes</b>                          |                               | Documentación:                            | 00000013J                             |  |
| ▽ Resultado de la consulta (datos de la respuesta) |                           |                                                         |                               |                                           |                                       |  |
|                                                    |                           |                                                         |                               |                                           |                                       |  |
| Datos de la transmisión                            |                           |                                                         |                               |                                           |                                       |  |
| Identificador de transmisión:                      |                           | TTNOUNIV0000000000000000074439                          |                               |                                           |                                       |  |
|                                                    |                           |                                                         |                               |                                           |                                       |  |
| <b>Datos titular</b>                               |                           |                                                         |                               |                                           |                                       |  |
| Documentación:                                     |                           | (NIF)00000013J                                          |                               |                                           |                                       |  |
| Nombre y apellidos:                                |                           | <b>ERNESTO MARTINEZ MONTES</b>                          |                               |                                           |                                       |  |
| <b>Datos nacimiento</b>                            |                           |                                                         |                               |                                           |                                       |  |
| Fecha nacimiento:                                  |                           | 30/06/1964                                              |                               |                                           |                                       |  |
| País:                                              |                           | <b>ESPAÑA</b>                                           |                               |                                           |                                       |  |
| Provincia:                                         |                           | <b>VALENCIA/VALÈNCIA</b>                                |                               |                                           |                                       |  |
| <b>Municipio:</b><br>Localidad:                    |                           | <b>REQUENA</b><br><b>REQUENA</b>                        |                               |                                           |                                       |  |
| Datos títulos no universitarios                    |                           |                                                         |                               |                                           |                                       |  |
|                                                    |                           |                                                         |                               |                                           |                                       |  |
| Título 1                                           |                           |                                                         |                               |                                           |                                       |  |
| <b>Datos centro</b>                                |                           |                                                         |                               |                                           |                                       |  |
| Nombre:                                            |                           | <b>FEDERICA MONTSENY</b>                                |                               | Código centro:                            | 46017501                              |  |
| Provincia:                                         |                           | <b>VALENCIA/VALÈNCIA</b>                                |                               | Código INE provincia:                     | 46                                    |  |
| <b>Datos título</b>                                |                           |                                                         |                               |                                           |                                       |  |
|                                                    |                           |                                                         |                               |                                           |                                       |  |
| Código titulación:<br>Código tipo título:          |                           | 41500<br>$\overline{2}$                                 |                               | <b>Titulación:</b><br><b>Tipo título:</b> | Clínica<br><b>Título</b>              |  |
| <b>Tipo estudio:</b>                               |                           | LGE                                                     |                               | Nivel:                                    | 07                                    |  |
| Fecha finalización:                                |                           | 01/04/1993                                              |                               | Fecha expedición:                         | 08/11/1994                            |  |
|                                                    | Código país expedición:   | 724                                                     |                               | País expedición:                          | <b>ESPAÑA</b>                         |  |
|                                                    | Num. Registro autonómino: | 004693007174                                            |                               | <b>Num. Registro Mec:</b>                 | 004693007174                          |  |
| <b>Título 2</b>                                    |                           |                                                         |                               |                                           |                                       |  |
| <b>Datos centro</b>                                |                           |                                                         |                               |                                           |                                       |  |
| Nombre:                                            |                           | <b>CENTRO SOCIAL DEL GRAO</b>                           |                               | Código centro:                            | 46019428                              |  |
| Provincia:                                         |                           | <b>VALENCIA/VALÈNCIA</b>                                |                               | Código INE provincia:                     | 46                                    |  |
|                                                    |                           |                                                         |                               |                                           |                                       |  |
| <b>Datos título</b>                                |                           |                                                         |                               |                                           |                                       |  |
| Código titulación:                                 |                           | 20000                                                   |                               | <b>Titulación:</b>                        | <b>GRADUADO ESCOLAR</b>               |  |
| Código tipo título:                                |                           | $\mathbf{z}$                                            |                               | <b>Tipo título:</b>                       | Título                                |  |
| <b>Tipo estudio:</b><br>Fecha finalización:        |                           | LGE<br>01/04/1991                                       |                               | Nivel:<br>Fecha expedición:               | 03<br>22/11/1991                      |  |
|                                                    | Código país expedición:   | 724                                                     |                               | País expedición:                          | <b>ESPAÑA</b>                         |  |
|                                                    | Num. Registro autonómino: | 004689036742                                            |                               | Num. Registro Mec:                        | 004689036742                          |  |
|                                                    |                           |                                                         |                               |                                           |                                       |  |

<span id="page-27-0"></span>*Imagen 26 – Respuesta síncrona del servicio de Consulta de títulos no universitarios por documentación.*

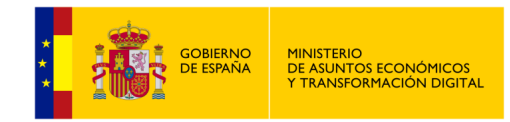

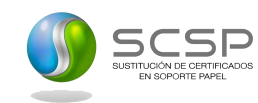

### **4.1.3 Respuesta de peticiones.**

<span id="page-28-0"></span>En este punto se va a detallar el formato de las respuestas que se pueden obtener y las distintas operaciones que se pueden realizar sobre ellas, que serán las mismas para todos los servicios.

Dependiendo de si la petición es síncrona o asíncrona la respuesta obtenida será distinta. En el caso de una consulta síncrona la respuesta tendrá siempre un aspecto como el siguiente:

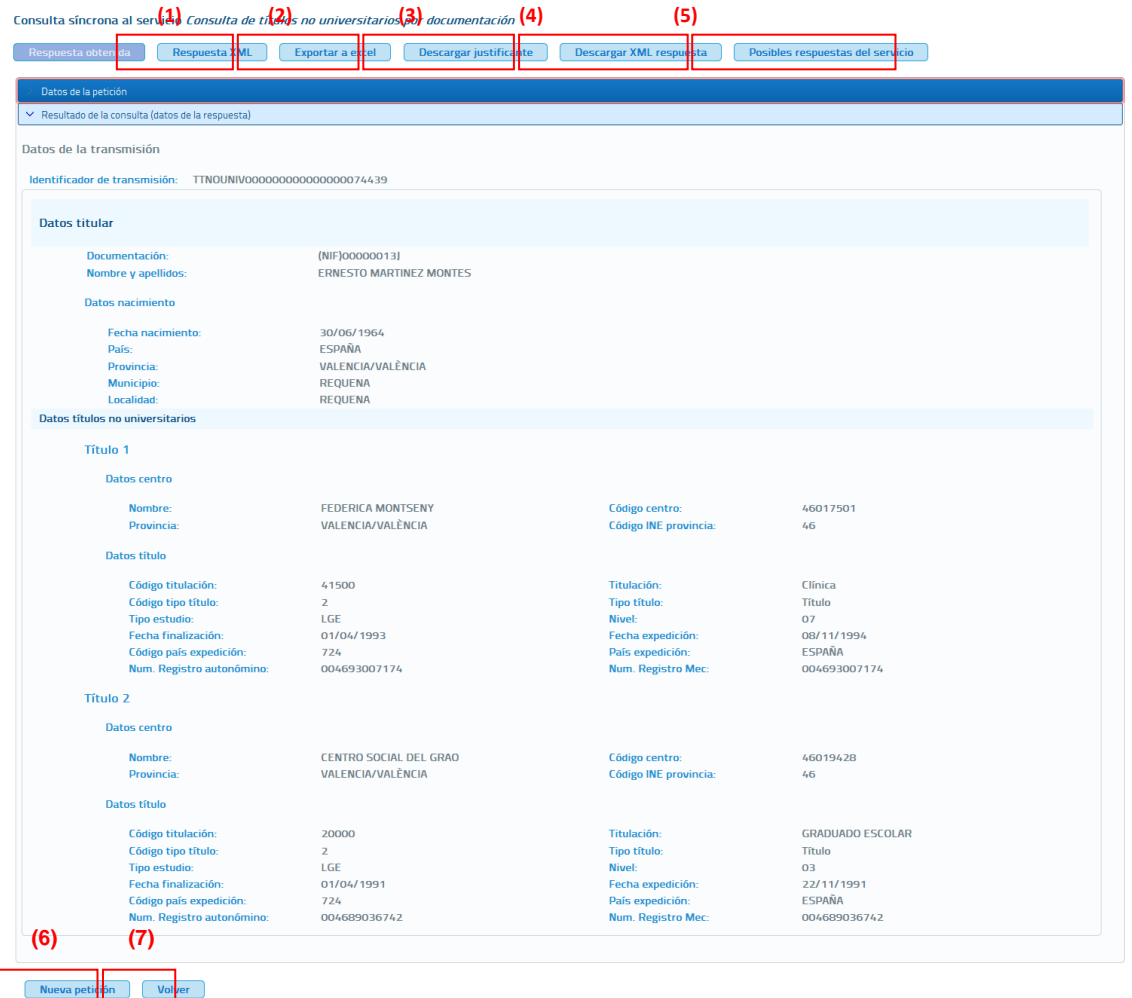

*Imagen 27 – Respuesta de la consulta de títulos no universitarios por documentación.*

<span id="page-28-1"></span>Si la petición es asíncrona la respuesta que se obtendrá será como la siguiente, una confirmación de que la petición se ha recibido correctamente en la que se indica que, en un tiempo estimado de respuesta, en este caso de 24 horas, se podrá solicitar la respuesta.

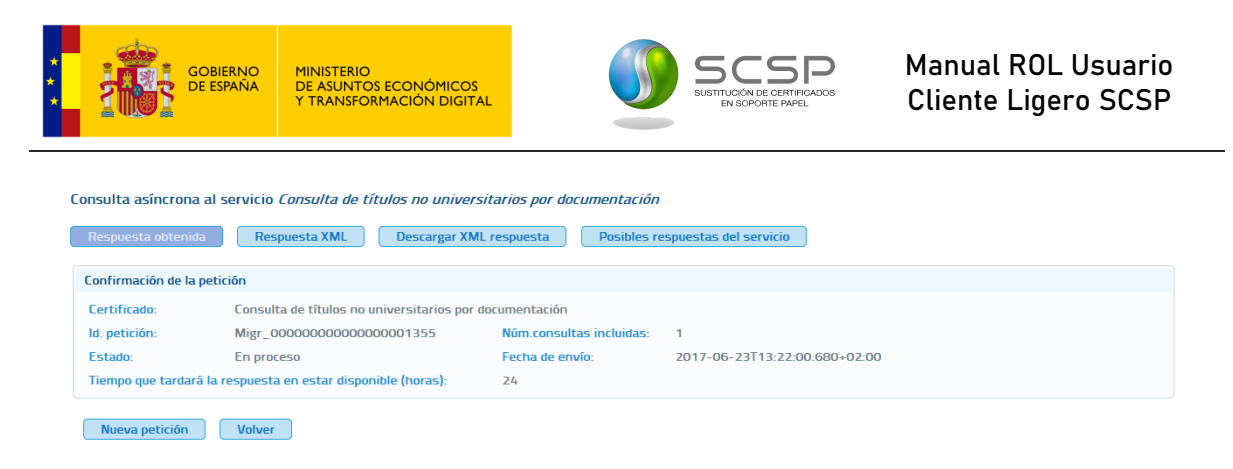

<span id="page-29-0"></span>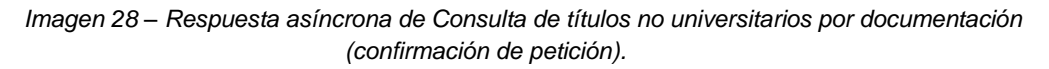

A continuación, se detalla lo que se puede hacer con la respuesta obtenida tras enviar la petición.

**Respuesta obtenida:** Es la respuesta por defecto, es decir, una vez que se pulsa el botón "Enviar petición", la respuesta que se muestra es la que se obtiene si se pulsa el botón "Respuesta obtenida", y es la información obtenida a través de un documento XML parseado y ordenada para su mejor comprensión.

La estructura que sigue la respuesta obtenida para una **petición síncrona** es la siguiente:

- **Certificado:** Servicio al que se ha enviado la petición y al que corresponde la respuesta.
- **ID. Petición:** identificador de la petición enviada.
- **Número de consultas incluidas en la petición.** En el caso de peticiones síncronas siempre será 1.
- **Fecha de envío de la petición o TimeStamp.**
- **Estado:** Estado de la petición. Ver el documento de integración de cada servicio para conocer los estados posibles.
- **Datos de la consulta realizada:**
	- **Emisor:** Nombre y CIF del organismo emisor del servicio.
	- Solicitante: Nombre y CIF del organismo al que pertenece el funcionario que realiza la consulta.
	- **Unidad tramitadora:** Unidad tramitadora a la que pertenece el funcionario que realiza la consulta.
	- **Funcionario:** Nombre, apellidos y NIF del funcionario que realiza la consulta.
	- **Procedimiento:** Nombre del procedimiento en base al cual se hace la consulta.
	- **Automatizado:** Indica si el procedimiento se trata de un procedimiento automatizado o no.

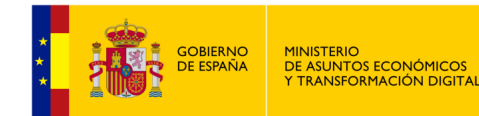

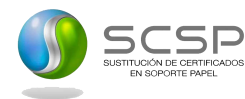

- **Clase Trámite:** Indica la clase de trámite a la que pertenece el procedimiento
- **Finalidad:** Motivo por el que se realiza la consulta.
- Expediente: Número de expediente para el que es necesario hacer la consulta.
- **Consentimiento:** Tipo de consentimiento con el que se ha realizado la petición.
	- Ley: Existe una ley que permite realizar la petición de datos sin el consentimiento expreso del ciudadano.
	- **Sí:** Es necesario el consentimiento expreso del ciudadano para realizar la consulta de sus datos.
- Titular consultado: Nombre, apellidos y NIF del ciudadano para el que se ha realizado la consulta.
- **"Resultado de la consulta (datos de la respuesta)":** Identificador de la transmisión más los datos propios de cada servicio, ya que son los datos específicos de respuesta de cada uno de ellos.

La estructura que sigue la *Confirmación de Petición* obtenida para una petición asíncrona es la siguiente:

- **Certificado:** Servicio al que se ha enviado la petición y al que corresponde la respuesta.
- **ID. Petición:** identificador de la petición enviada.
- **Número de consultas incluidas en la petición.**
- **Estado:** El estado siempre será 'En proceso', que indica que la petición ha sido recibida correctamente por el emisor del servicio.
- **Fecha de envío de la petición o TimeStamp.**
- **Tiempo que tardará la respuesta en estar disponible:** Número de horas que habrá que esperar para que la respuesta a la consulta realizada esté disponible. Transcurrido ese número de horas se podrá solicitar la respuesta enviando una solicitud de respuesta. Ver apartado *[4.2](#page-37-0) [Menú Respuestas](#page-37-0)  [Asíncronas](#page-37-0)* en el que se detalla el proceso de solicitud de respuesta a peticiones asíncronas.
- **Respuesta XML (1)**: Cuando se pulsa este botón en el navegador se mostrará el documento XML de la respuesta obtenida. Es la misma información que se muestra cuando se pulsa sobre el botón "Respuesta obtenida", pero sin formatear. La pantalla que se verá al pulsar sobre este botón tendrá el siguiente aspecto:

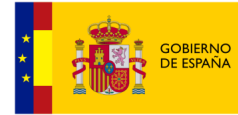

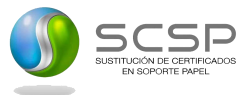

| Consulta síncrona al servicio Consulta de títulos no universitarios por documentación             |                                                                                                   |                                                                                                    |                                                                                                    |                                                                                                    |                                                                                                    |
|---------------------------------------------------------------------------------------------------|---------------------------------------------------------------------------------------------------|----------------------------------------------------------------------------------------------------|----------------------------------------------------------------------------------------------------|----------------------------------------------------------------------------------------------------|----------------------------------------------------------------------------------------------------|
|                                                                                                   |                                                                                                   |                                                                                                    |                                                                                                    |                                                                                                    | Respuesta obtenida Respuesta XML Exportar a excel Descargar justificante Bescargar XML respuesta Descibles respuestas del servicio |
|                                                                                                   |                                                                                                   |                                                                                                    |                                                                                                    | xml version="1.0" encoding="UTF-8"? <respuesta xmlns="http://intermediacion.redsara.es/scsp/esquemas/V3/respuesta"></respuesta> |                                                                                                    |
| <atributos></atributos>                                                                           | <ldpeticion>Migr_00000000000000001356</ldpeticion>                                                |                                                                                                    |                                                                                                    |                                                                                                    |                                                                                                    |
|                                                                                                   | <numelementos>1</numelementos>                                                                    | <timestamp>2017-06-23T13:24:45.393+02:00</timestamp>                                                                 |                                                                                                    |                                                                                                    |                                                                                                    |
| <estado></estado>                                                                                 | <codigoestado>0003</codigoestado>                                                                 |                                                                                                    |                                                                                                    |                                                                                                    |                                                                                                    |
| <codigoestadosecundario></codigoestadosecundario>                                                 |                                                                                                   |                                                                                                    |                                                                                                    |                                                                                                    |                                                                                                    |
|                                                                                                   | <literalerror>Tramitada</literalerror>                                                            | <tiempoestimadorespuesta>0</tiempoestimadorespuesta>                                                                 |                                                                                                    |                                                                                                    |                                                                                                    |
|                                                                                                   | <codigocertificado>SVDTNUWS03</codigocertificado>                                                 |                                                                                                    |                                                                                                    |                                                                                                    |                                                                                                    |
| <br><transmisiones></transmisiones>                                                               |                                                                                                   |                                                                                                    |                                                                                                    |                                                                                                    |                                                                                                    |
| «TransmisionDatos»                                                                                |                                                                                                   |                                                                                                    |                                                                                                    |                                                                                                    |                                                                                                    |
| <datosgenericos><br/><emisor></emisor></datosgenericos>                                           |                                                                                                   |                                                                                                    |                                                                                                    |                                                                                                    |                                                                                                    |
|                                                                                                   | <nifemisor>S2818001F</nifemisor><br><nombreemisor>Educación</nombreemisor>                        |                                                                                                    |                                                                                                    |                                                                                                    |                                                                                                    |
| <br><solicitante></solicitante>                                                                   |                                                                                                   |                                                                                                    |                                                                                                    |                                                                                                    |                                                                                                    |
|                                                                                                   | <nombresolicitante>MINHAFP</nombresolicitante>                                                    | <identificadorsolicitante>S2833002E</identificadorsolicitante>                                                       |                                                                                                    |                                                                                                    |                                                                                                    |
|                                                                                                   | <unidadtramitadora>QA</unidadtramitadora>                                                         |                                                                                                    |                                                                                                    |                                                                                                    |                                                                                                    |
| <procedimiento></procedimiento>                                                                   |                                                                                                   | <codprocedimiento>SVDR 20090505 000005</codprocedimiento>                                                            |                                                                                                    |                                                                                                    |                                                                                                    |
|                                                                                                   |                                                                                                   | <nombreprocedimiento>SVDR_20090505_000005</nombreprocedimiento>                                                      |                                                                                                    |                                                                                                    |                                                                                                    |
|                                                                                                   | <consentimiento>Si</consentimiento>                                                               |                                                                                                    | <finalidad>Consulta de títulos no universitarios por documentación</finalidad>                                            |                                                                                                    |                                                                                                    |
| <funcionario></funcionario>                                                                       |                                                                                                   |                                                                                                    |                                                                                                    |                                                                                                    |                                                                                                    |
|                                                                                                   | <niffuncionario>00000000T</niffuncionario>                                                        |                                                                                                    | <nombrecompletofuncionario>Nombre Apellido1 Apellidos2</nombrecompletofuncionario>                                        |                                                                                                    |                                                                                                    |
|                                                                                                   | <idexpediente>Expediente/001</idexpediente>                                                       |                                                                                                    |                                                                                                    |                                                                                                    |                                                                                                    |
| <br><titular></titular>                                                                           |                                                                                                   |                                                                                                    |                                                                                                    |                                                                                                    |                                                                                                    |
|                                                                                                   | <tipodocumentacion>NIF</tipodocumentacion><br><documentacion>00000013J</documentacion>            |                                                                                                    |                                                                                                    |                                                                                                    |                                                                                                    |
|                                                                                                   | <nombre>ERNESTO</nombre>                                                                          | <nombrecompleto>ERNESTO MARTINEZ MONTES</nombrecompleto>                                                             |                                                                                                    |                                                                                                    |                                                                                                    |
|                                                                                                   | <apellido1>MARTINEZ</apellido1>                                                                   |                                                                                                    |                                                                                                    |                                                                                                    |                                                                                                    |
|                                                                                                   | <apellido2>MONTES</apellido2>                                                                     |                                                                                                    |                                                                                                    |                                                                                                    |                                                                                                    |
| <transmision></transmision>                                                                       | <codigocertificado>SVDTNUWS03</codigocertificado>                                                 |                                                                                                    |                                                                                                    |                                                                                                    |                                                                                                    |
|                                                                                                   |                                                                                                   | <ldsolicitud>Migr_00000000000000001356</ldsolicitud><br><ldtransmision>TTNOUNIV000000000000000074442</ldtransmision> |                                                                                                    |                                                                                                    |                                                                                                    |
|                                                                                                   |                                                                                                   | <fechageneracion>2017-06-23T13:24:43.655+02:00</fechageneracion>                                                     |                                                                                                    |                                                                                                    |                                                                                                    |
|                                                                                                   |                                                                                                   |                                                                                                    |                                                                                                    |                                                                                                    |                                                                                                    |
| <ns1:retorno></ns1:retorno>                                                                       |                                                                                                   |                                                                                                    | <ns1:datosespecificos xmlns:ns1="http://intermediacion.redsara.es/scsp/esquemas/datosespecificos"></ns1:datosespecificos> |                                                                                                    |                                                                                                    |
| <ns1:estado></ns1:estado>                                                                         | <ns1:codigoestado>0003</ns1:codigoestado>                                                         |                                                                                                    |                                                                                                    |                                                                                                    |                                                                                                    |
|                                                                                                   | <ns1:literalerror>TRAMITADA</ns1:literalerror>                                                    |                                                                                                    |                                                                                                    |                                                                                                    |                                                                                                    |
| <ns1:datostitular></ns1:datostitular>                                                             |                                                                                                   |                                                                                                    |                                                                                                    |                                                                                                    |                                                                                                    |
| <ns1:lugarnacimiento></ns1:lugarnacimiento>                                                       | <ns1:pais>ESPAÑA</ns1:pais>                                                                       |                                                                                                    |                                                                                                    |                                                                                                    |                                                                                                    |
|                                                                                                   | <ns1:codigoprovincia>46</ns1:codigoprovincia><br><ns1:provincia>VALENCIA/VALENCIA</ns1:provincia> |                                                                                                    |                                                                                                    |                                                                                                    |                                                                                                    |
|                                                                                                   | <ns1:municipio>REQUENA</ns1:municipio><br><ns1:localidad>REQUENA</ns1:localidad>                  |                                                                                                    |                                                                                                    |                                                                                                    |                                                                                                    |
|                                                                                                   |                                                                                                   | <ns1:fechanacimiento>30/06/1964</ns1:fechanacimiento>                                                                |                                                                                                    |                                                                                                    |                                                                                                    |
| <br><ns1:listatitulos></ns1:listatitulos>                                                         |                                                                                                   |                                                                                                    |                                                                                                    |                                                                                                    |                                                                                                    |
| <ns1:datostitulacion></ns1:datostitulacion>                                                       |                                                                                                   |                                                                                                    |                                                                                                    |                                                                                                    |                                                                                                    |
| <ns1:datoscentro></ns1:datoscentro>                                                               | <ns1:codigocentro>46017501</ns1:codigocentro>                                                     |                                                                                                    |                                                                                                    |                                                                                                    |                                                                                                    |
|                                                                                                   | <ns1:centro>FEDERICA MONTSENY</ns1:centro><br><ns1:codigoprovincia>46</ns1:codigoprovincia>       |                                                                                                    |                                                                                                    |                                                                                                    |                                                                                                    |
|                                                                                                   |                                                                                                   | <ns1:provincia>VALENCIA/VALÈNCIA</ns1:provincia>                                                                     |                                                                                                    |                                                                                                    |                                                                                                    |
| <ns1:datostitulo></ns1:datostitulo>                                                               |                                                                                                   | <ns1:codigotitulacion>41500</ns1:codigotitulacion>                                                                   |                                                                                                    |                                                                                                    |                                                                                                    |
|                                                                                                   | <ns1:titulacion>Clínica</ns1:titulacion>                                                          |                                                                                                    |                                                                                                    |                                                                                                    |                                                                                                    |
|                                                                                                   | <ns1:codigotipotitulo>2</ns1:codigotipotitulo><br><ns1:tipotitulo>Título</ns1:tipotitulo>         |                                                                                                    |                                                                                                    |                                                                                                    |                                                                                                    |
|                                                                                                   | <ns1:tipoestudio>LGE</ns1:tipoestudio><br><ns1:nivel>07</ns1:nivel>                               |                                                                                                    |                                                                                                    |                                                                                                    |                                                                                                    |
|                                                                                                   |                                                                                                   | <ns1:fechafinalizacion>01/04/1993</ns1:fechafinalizacion><br><ns1:fechaexpedicion>08/11/1994</ns1:fechaexpedicion>   |                                                                                                    |                                                                                                    |                                                                                                    |
|                                                                                                   | <ns1:paisexpedicion>ESPAÑA</ns1:paisexpedicion>                                                   | <ns1:codigopaisexpedicion>724</ns1:codigopaisexpedicion>                                                             |                                                                                                    |                                                                                                    |                                                                                                    |
|                                                                                                   |                                                                                                   | <ns1:numeroregistromec>004693007174</ns1:numeroregistromec>                                                          | <ns1:numeroregistroautonomico>004693007174</ns1:numeroregistroautonomico>                                                 |                                                                                                    |                                                                                                    |
|                                                                                                   |                                                                                                   |                                                                                                    |                                                                                                    |                                                                                                    |                                                                                                    |
| <br><ns1:datostitulacion></ns1:datostitulacion>                                                   |                                                                                                   |                                                                                                    |                                                                                                    |                                                                                                    |                                                                                                    |
| <ns1:datoscentro></ns1:datoscentro>                                                               | <ns1:codigocentro>46019428</ns1:codigocentro>                                                     |                                                                                                    |                                                                                                    |                                                                                                    |                                                                                                    |
|                                                                                                   | <ns1:codigoprovincia>46</ns1:codigoprovincia>                                                     | <ns1:centro>CENTRO SOCIAL DEL GRAO</ns1:centro>                                                                      |                                                                                                    |                                                                                                    |                                                                                                    |
| <th></th> <th><ns1:provincia>VALENCIA/VALÈNCIA</ns1:provincia></th> <td></td> <td></td> <td></td> |                                                                                                   | <ns1:provincia>VALENCIA/VALÈNCIA</ns1:provincia>                                                                     |                                                                                                    |                                                                                                    |                                                                                                    |
| <ns1:datostitulo></ns1:datostitulo>                                                               |                                                                                                   | <ns1:codigotitulacion>20000</ns1:codigotitulacion>                                                                   |                                                                                                    |                                                                                                    |                                                                                                    |
|                                                                                                   |                                                                                                   | <ns1:titulacion>GRADUADO ESCOLAR</ns1:titulacion>                                                                    |                                                                                                    |                                                                                                    |                                                                                                    |
|                                                                                                   | <ns1:codigotipotitulo>2</ns1:codigotipotitulo><br><ns1:tipotitulo>Titulo</ns1:tipotitulo>         |                                                                                                    |                                                                                                    |                                                                                                    |                                                                                                    |
|                                                                                                   | <ns1:tipoestudio>LGE</ns1:tipoestudio><br><ns1:nivel>03</ns1:nivel>                               |                                                                                                    |                                                                                                    |                                                                                                    |                                                                                                    |
|                                                                                                   |                                                                                                   | <ns1:fechafinalizacion>01/04/1991</ns1:fechafinalizacion><br><ns1:fechaexpedicion>22/11/1991</ns1:fechaexpedicion>   |                                                                                                    |                                                                                                    |                                                                                                    |
|                                                                                                   |                                                                                                   | <ns1:codigopaisexpedicion>724</ns1:codigopaisexpedicion>                                                             |                                                                                                    |                                                                                                    |                                                                                                    |
|                                                                                                   | <ns1:paisexpedicion>ESPAÑA</ns1:paisexpedicion>                                                   |                                                                                                    | <ns1:numeroregistroautonomico>004689036742</ns1:numeroregistroautonomico>                                                 |                                                                                                    |                                                                                                    |
|                                                                                                   |                                                                                                   | <ns1:numeroregistromec>004689036742</ns1:numeroregistromec>                                                          |                                                                                                    |                                                                                                    |                                                                                                    |
| <br>                                                                                              |                                                                                                   |                                                                                                    |                                                                                                    |                                                                                                    |                                                                                                    |
| <br>                                                                                              |                                                                                                   |                                                                                                    |                                                                                                    |                                                                                                    |                                                                                                    |
|                                                                                                   |                                                                                                   |                                                                                                    |                                                                                                    |                                                                                                    |                                                                                                    |
| <br>                                                                                              |                                                                                                   |                                                                                                    |                                                                                                    |                                                                                                    |                                                                                                    |
|                                                                                                   |                                                                                                   |                                                                                                    |                                                                                                    |                                                                                                    |                                                                                                    |

<span id="page-31-0"></span>*Imagen 29 – Respuesta XML de títulos no universitarios por documentación.*

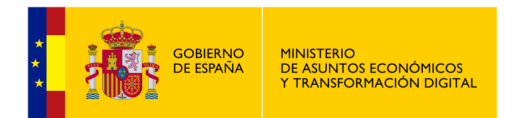

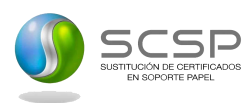

• **Exportar a Excel (2)**: Cuando se pulsa sobre este botón se realiza una exportación de los datos obtenidos en la respuesta a un documento Excel.

Un ejemplo de documento Excel es el siguiente:

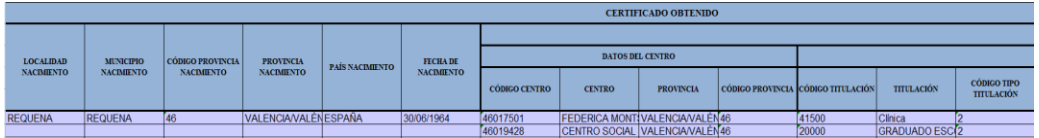

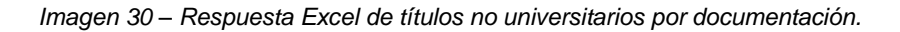

<span id="page-32-0"></span>En este ejemplo de Excel únicamente se muestran los datos específicos de respuesta del servicio de títulos no universitarios por documentación, pero, además de estos datos, el Excel también contiene los datos comunes a cualquier servicio como son: procedimiento, finalidad, funcionario, organismo solicitante, etc.

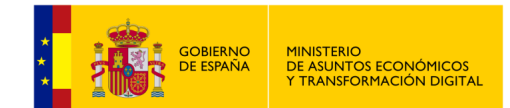

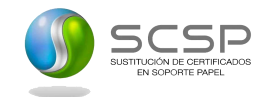

• **Descargar Justificante PDF (3)**: Este botón sirve para generar un documento PDF de la transmisión realizada, el formato que tiene el documento es el siguiente:

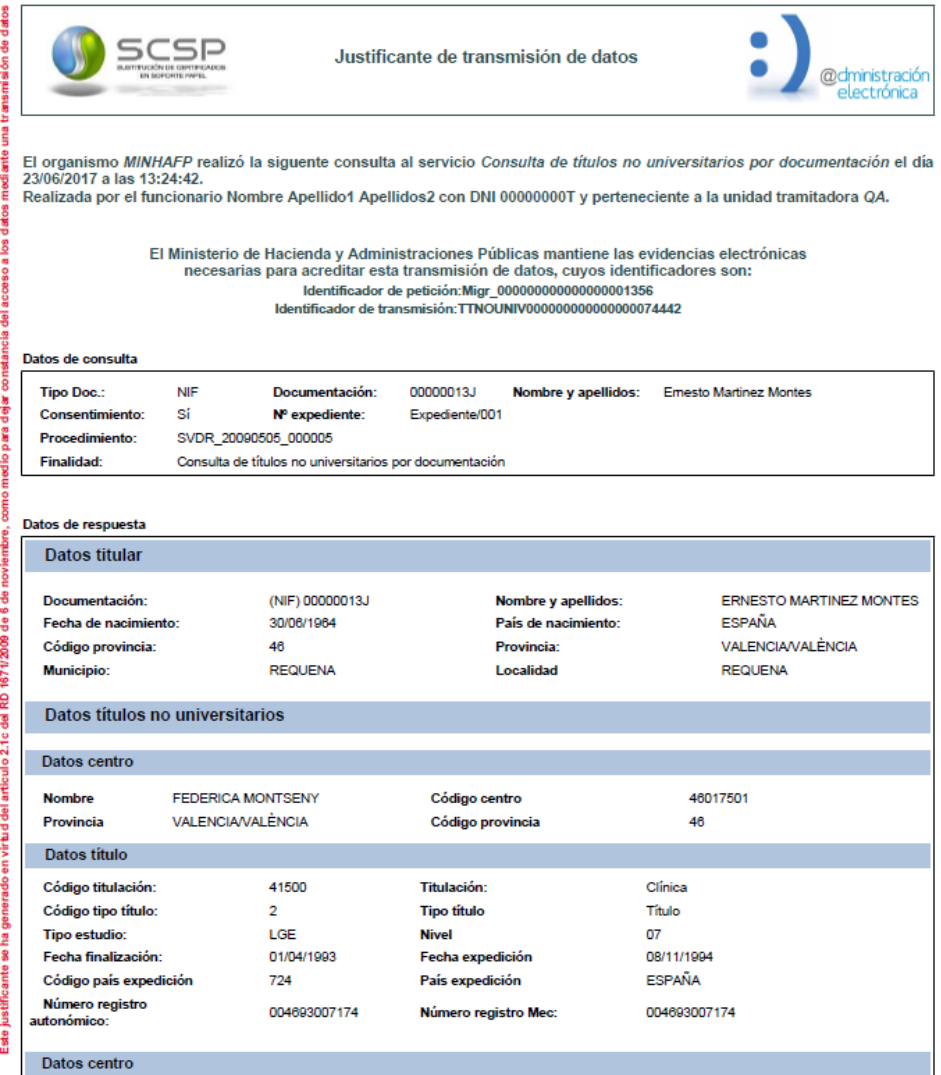

Justificante firmado electrónicamente con el certificado con nombre 'PLATAFORMA DE INTERMEDIACION-PRUEBAS', cuyo<br>número de serie es '30AA6133722E602456A5FC3127858E5F', cuya autoridad de certificación es 'AC Componentes Inf

Limitación de responsabilidades:El presente justificante de transmisión de datos no originará derechos a favor de solicitante o de derechos a favor del solicitante<br>o de terceros, ni podrá ser invocado a efectos de interrup

Página 1 de 2

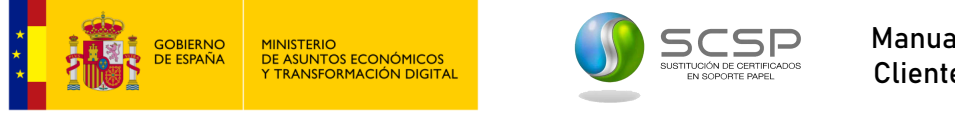

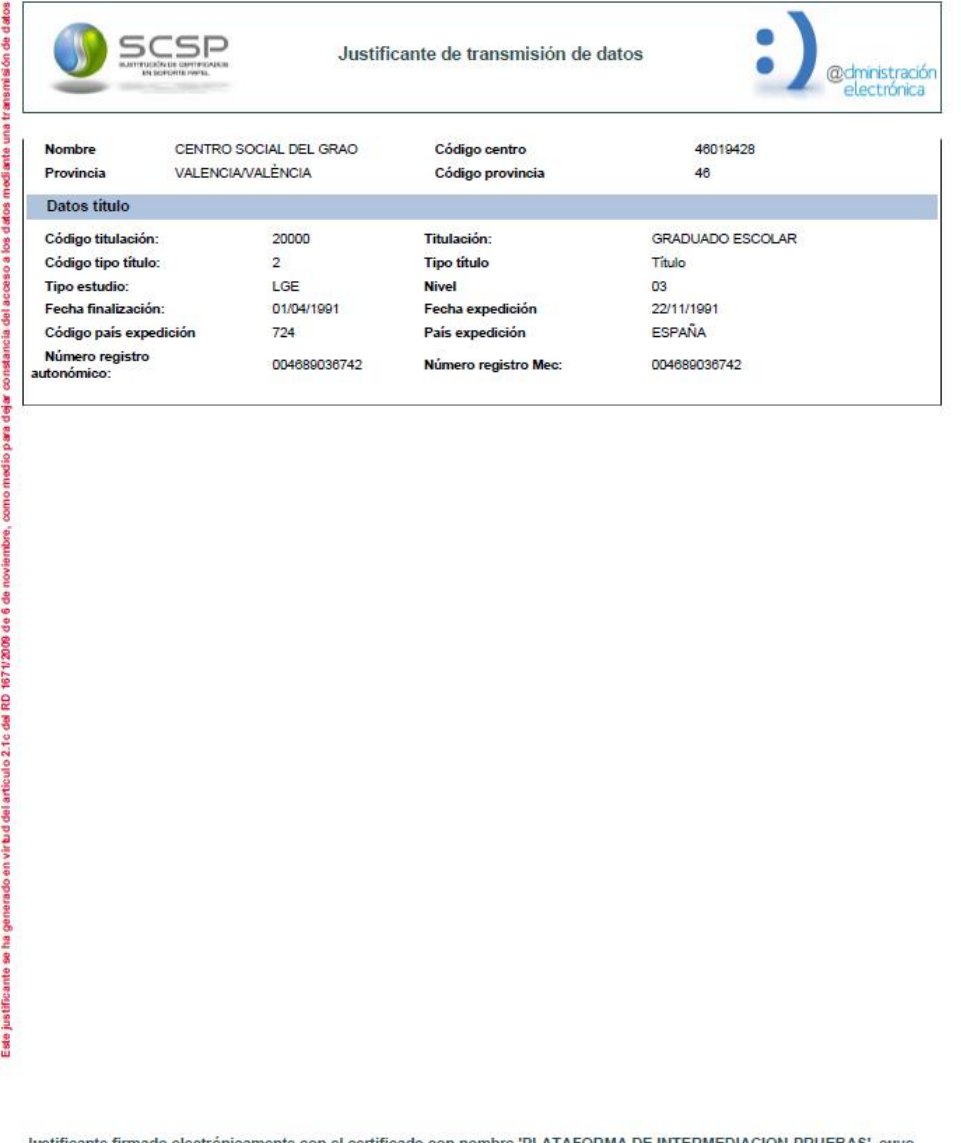

Justificante firmado electrónicamente con el certificado con nombre 'PLATAFORMA DE INTERMEDIACION-PRUEBAS', cuyo<br>número de serie es '30AA6133722E602456A5FC3127858E5F', cuya autoridad de certificación es 'AC Componentes Inf

Limitación de responsabilidades:El presente justificante de transmisión de datos no originará derechos ni expectativas de derechos a favor del solicitante<br>o de terceros, ni podrá ser invocado a efectos de interrupción o pa

Página 2 de 2

*Imagen 31 – Justificante de transmisión realizada.*

<span id="page-34-0"></span>Existen una serie de servicios: Obtención de certificación de titularidad (Catastro), Obtención de certificación descriptiva y gráfica (Catastro), los servicios ofrecidos por la Dirección General de Seguros y los ofrecidos por MUFACE que, en vez de generar un justificante de la transmisión realizada, mostrarán un justificante proporcionado por el propio organismo emisor del servicio.

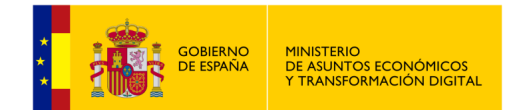

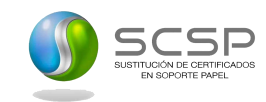

- **Descargar XML respuesta (4):** Este botón nos permite descargar un fichero con el XML de respuesta.
- **Posibles respuestas del servicio (5):** Este botón nos permite visualizar en una nueva ventana las posibles respuestas que ofrece el servicio.

| Posibles respuestas del servicio                                                                                                    |                                                                                                    | $\times$ |
|----------------------------------------------------------------------------------------------------|----------------------------------------------------------------------------------------------------|----------|
|                                                                                                    | Posibles respuestas de la consulta al servicio Verificación de datos de identidad<br>En la tabla posibles respuestas de la consulta al servicio Verificación de datos de identidadse recogen las posibles respuestas de una consulta al servicio.<br>El servicio únicamente indica si existe o no coincidencia entre los datos suministrados por el funcionario que realiza la consulta y los valores registrados en el DNI o NIE del ciudadano consultado. |          |
| <b>RESPUESTA A LA CONSULTA</b>                                                                                                    | <b>CUANDO SE OBTIENE ESTA RESPUESTA</b>                                                                                                    |          |
| 00 - Verificación Satisfactoria                                                                                                    | La verificación ha sido satisfactoria.                                                                                                    |          |
| 0A - DNI del titular anulado                                                                                                    | El DNI fue anulado tras su robo.                                                                                                    |          |
| 01 - Nacionalizado                                                                                                    | Se ha realizado la consulta indicando el NIE del ciudadano y este está nacionalizado, por lo que la consulta se debe realizar<br>indicando el DNI.                                                                                                    |          |
| El número de soporte no corresponde con la<br>16 -<br>documentación indicada. El número de soporte pudo<br>cambiar tras renovación por caducidad, robo o extravío | En el caso de ciudadanos españoles se producirácuando la consulta se realice indicando además del DNI el número de soporte<br>y, este último haya cambiado porque se realizó una renovación del DNI.                                                                                                    |          |
| 59 - Contacte con: udea.ws@policia.es                                                                                                    | Se darán cuando la policía marque estos DNI para impedir su renovación hasta resolver la incidencia. Contacte con<br>udea.ws@policia.es para obtener más detalles acerca de este documento.<br>Este contacto no es para su comunicación al ciudadano, sino para obtener más detalle por parte del funcionario o gestor.                                                                                                    |          |
| 67 - DNI Tit. no expedido/asignado                                                                                                    | El DNI consultado no ha sido expedido.                                                                                                    |          |

*Imagen 32 – Posibles respuestas del servicio.*

- <span id="page-35-0"></span>• **Nueva petición (6):** Este botón nos permite volver a la página de consulta del servicio, con el formulario vacío, para volver a realizar una petición.
- **Volver (7):** Este botón nos permite volver a la página del servicio que queremos consultar, con el formulario relleno con los datos de la petición anteriormente realizada.

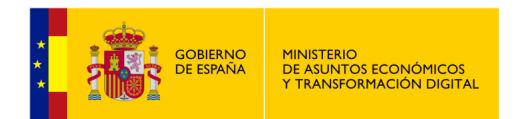

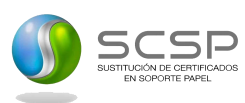

### **4.1.4 Exportar autorizaciones del usuario**

<span id="page-36-0"></span>Para realizar la exportación a Excel todos los servicios que el usuario que ha accedido a la aplicación tiene autorizados se debe pulsar el botón autorizaciones del usuario.

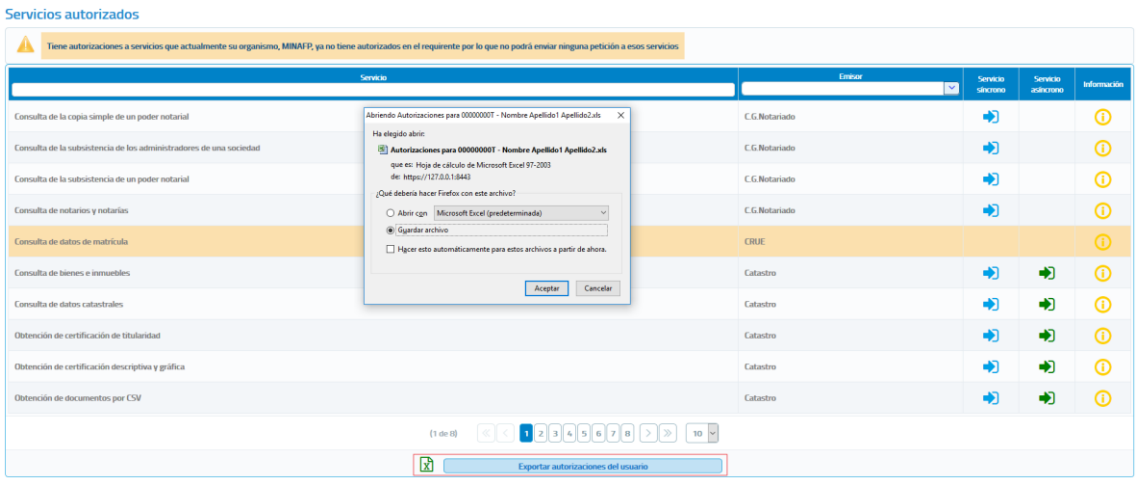

<span id="page-36-1"></span>*Imagen 33 – Pantalla principal de gestión de Unidades tramitadoras (Exportación de unidades y procedimientos).*

Una vez descargado el fichero obtendremos un Excel con las siguientes columnas:

- **Código servicio.** Código del servicio autorizado.
- **Nombre servicio.** Nombre del servicio autorizado.
- **Código procedimiento.** Nombre del procedimiento por el cual se ha autorizado el servicio**.**
- **Nombre procedimiento.** Código del procedimiento por el cual se ha autorizado el servicio.
- **Fecha autorización servicio/procedimiento.** Fecha de alta de la autorización al servicio.
- **Fecha baja autorización servicio/procedimiento.** Fecha de baja de la autorización al servicio.

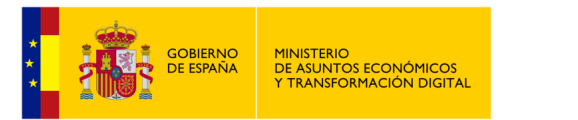

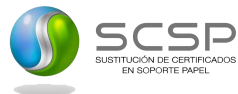

### <span id="page-37-0"></span>**4.2 Menú Respuestas Asíncronas**

A través del menú "Respuestas asíncronas" se accede a la siguiente pantalla.

Solicitar respuesta de peticiones asíncronas

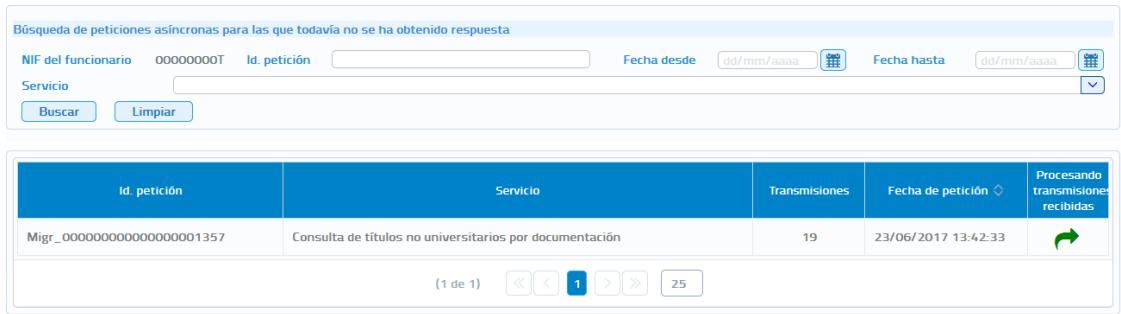

*Imagen 34 – Pantalla respuestas asíncronas.*

<span id="page-37-1"></span>A través de esta pantalla se podrá solicitar la respuesta de peticiones asíncronas que se hayan realizado en la aplicación y para las que todavía el usuario no haya recuperado la respuesta. Esta pantalla muestra los siguientes filtros para acotar la búsqueda de peticiones:

- **NIF del funcionario:** Este filtro estará relleno previamente con los datos del funcionario que se ha autenticado para acceder al cliente ligero y no se podrá modificar, ya que cada funcionario solamente podrá solicitar la respuesta para aquellas peticiones que él haya realizado.
- **Fecha desde y Fecha hasta:** Intervalo de fechas por los que se quieren acotar las peticiones realizadas, siguiendo las siguientes reglas:
	- Si no se informa ninguno de los dos campos no se tiene en cuenta en la búsqueda.
	- Si se informa sólo en campo de "Fecha desde" aparecerán las peticiones realizadas desde la fecha indicada hasta la fecha actual.
	- Si se informa sólo el campo de "Fecha hasta" aparecerán las peticiones que van desde la fecha introducida hacia atrás.
	- Si se rellenan ambos campos, aparecerán todas las peticiones que estén comprendidas entre dichas fechas.
- **Identificador de petición:** Si se rellena este campo se mostrará únicamente la petición que tenga ese identificador.
- **Servicio:** Permite seleccionar el servicio del que se quieren ver las peticiones asíncronas enviadas para las que está pendiente obtener respuesta.

Al pulsar el botón "**Solicitar respuesta**" de una de las peticiones que se ha obtenido en el listado, se enviará una solicitud de respuesta.

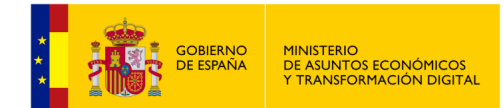

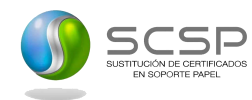

Puede ocurrir que la petición no haya sido tramitada todavía y, en ese caso se volverá a obtener una confirmación de petición en la que se indicara un nuevo Tiempo Estimado de Respuesta (TER).

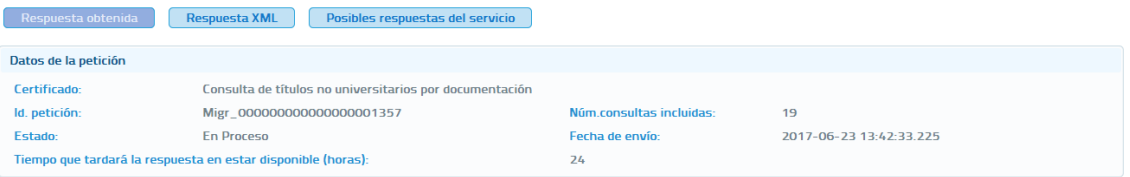

*Imagen 35 – Confirmación de petición a títulos no universitarios por documentación.*

<span id="page-38-0"></span>Si la petición ya se ha tramitado y la respuesta está disponible se muestra la información obtenida para esa petición asíncrona.

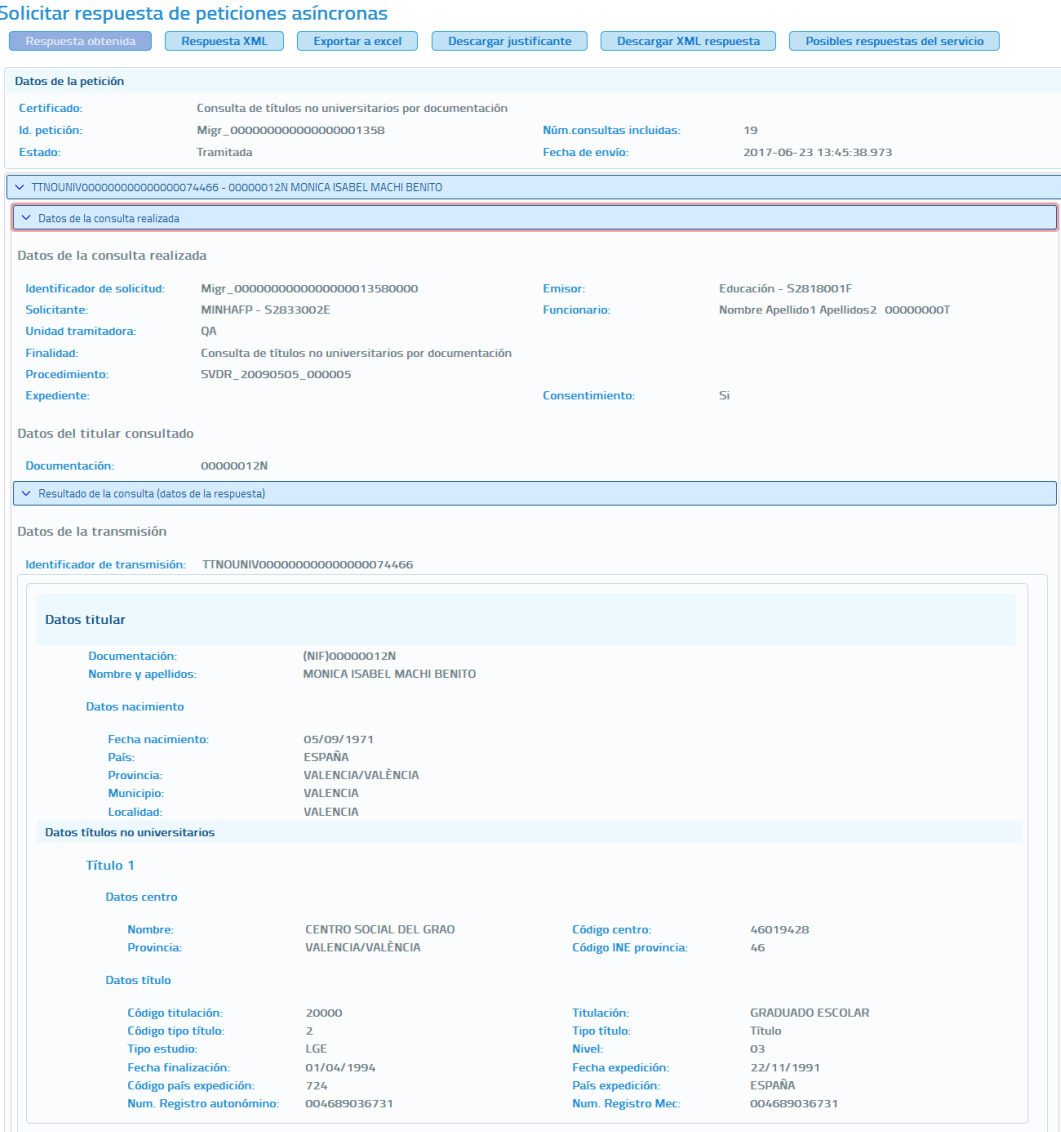

<span id="page-38-1"></span>*Imagen 36 – Pantalla de respuesta asíncrona del servicio de títulos no universitarios por documentación para una petición con varias solicitudes.*

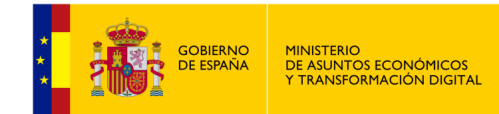

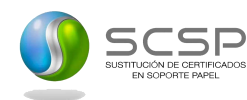

En esta pantalla aparecen los datos de la petición y, para cada solicitud que se incluyó en la petición asíncrona, se muestran los datos relativos a la consulta y los datos de respuesta obtenidos.

- **Datos de la petición:** Se recogen los siguientes datos relativos a la petición que se realizó.
	- **Certificado:** Servicio al que se ha enviado la petición y al que corresponde la respuesta.
	- **IDPetición**: Identificador de la petición enviada.
	- **Número de consultas incluidas en la petición.**
	- **Estado:** El estado podrá ser 'Tramitada' que indica que la petición fue tramitada por el emisor del servicio, o podría ser alguno de los códigos recogidos en el documento de integración de cada servicio. Véase el documento de integración de cada servicio para conocer los estados posibles.
	- **Fecha de envío de la petición o TimeStamp.**
- **Transmisiones:** Para cada una de las solicitudes incluidas en la petición asíncrona se mostrarán los datos relativos a la consulta y los datos de respuesta obtenidos. La *[Imagen](#page-38-1)  36 – [Pantalla de respuesta asíncrona del servicio de títulos no universitarios por](#page-38-1)  [documentación para una petición con](#page-38-1)* **varias solicitudes** corresponde a una petición asíncrona con varias solicitudes.
	- **Datos de la consulta realizada.**
		- Identificador de la solicitud: Identificador único para cada una de las solicitudes incluidas en la petición asíncrona.
		- **Emisor:** Nombre y CIF del organismo emisor del servicio.
		- **Solicitante:** Nombre y CIF del organismo al que pertenece el funcionario que realiza la consulta.
		- **Unidad tramitadora:** Unidad tramitadora a la que pertenece el funcionario que realiza la consulta.
		- **Funcionario:** Nombre, apellidos y NIF del funcionario que realiza la consulta.
		- **Procedimiento:** Nombre del procedimiento en base al cual se hace la consulta.
		- **Finalidad:** Motivo por el que se realiza la consulta.
		- Automatizado: Indica si el procedimiento se trata de un procedimiento automatizado o no.
		- **Clase Trámite:** Indica la clase de trámite a la que pertenece el procedimiento
		- **Expediente:** Número de expediente para el que es necesario hacer la consulta.

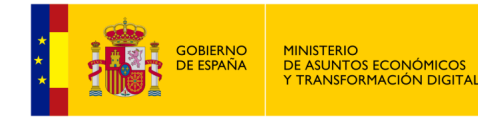

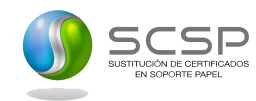

- **Consentimiento:** Tipo de consentimiento con el que se ha realizado la petición.
	- **Ley:** Existe una ley que permite realizar la petición de datos sin el consentimiento expreso del ciudadano.
	- **Sí:** Es necesario el consentimiento expreso del ciudadano para realizar la consulta de sus datos.
- Titular consultado: Nombre, apellidos y NIF del ciudadano para el que se ha realizado la consulta.
- **Resultado de la consulta (datos de la respuesta):** Identificador de la transmisión más los datos propios de cada servicio, ya que son los datos específicos de respuesta de cada uno de ellos.

Desde la pantalla de respuesta se podrán realizar varias operaciones sobre la respuesta.

<span id="page-40-0"></span>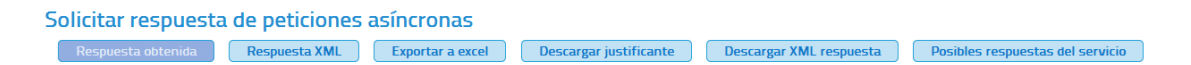

*Imagen 37 – Pantalla respuestas asíncronas (Menú superior).*

- **Respuesta obtenida:** Se corresponde con la descripción del apartado anterior.
- **Respuesta XML:** Pulsando en esta opción se verá la respuesta en formato XML.
- **Exportar a Excel:** Pulsando en este botón se podrá descargar un fichero Excel con la respuesta a la petición asíncrona al servicio.
- **Descargar justificante:** Pulsando en este botón se podrá descargar un justificante de la respuesta a la petición asíncrona al servicio.

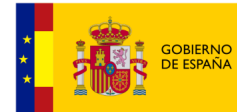

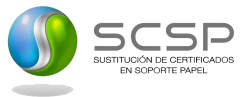

| Solicitar respuesta de peticiones asíncronas                                                                                                    |                         |                        |                                |                                  |  |
|----------------------------------------------------------------------------------------------------|-------------------------|------------------------|--------------------------------|----------------------------------|--|
| Respuesta obtenida<br><b>Respuesta XML</b>                                                                                                    | <b>Exportar a excel</b> | Descargar justificante | <b>Descargar XML respuesta</b> | Posibles respuestas del servicio |  |
| xml version="1.0" encoding="UTF-8"? <respuesta xmlns="http://intermediacion.redsara.es/scsp/esquemas/V3/respuesta"></respuesta>                           |                         |                        |                                |                                  |  |
| <atributos></atributos>                                                                                                    |                         |                        |                                |                                  |  |
| <ldpeticion>Migr 00000000000000001357</ldpeticion><br><numelementos>19</numelementos>                                                                     |                         |                        |                                |                                  |  |
| <timestamp>2017-06-23T18:00:23.344+02:00</timestamp>                                                                                                    |                         |                        |                                |                                  |  |
| <estado><br/><codigoestado>0003</codigoestado></estado>                                                                                                   |                         |                        |                                |                                  |  |
| <codigoestadosecundario></codigoestadosecundario>                                                                                                    |                         |                        |                                |                                  |  |
| <literalerror>Tramitada</literalerror><br><tiempoestimadorespuesta>0</tiempoestimadorespuesta>                                                            |                         |                        |                                |                                  |  |
|                                                                                                    |                         |                        |                                |                                  |  |
| <codigocertificado>SVDTNUWS03</codigocertificado>                                                                                                    |                         |                        |                                |                                  |  |
| <br><transmisiones></transmisiones>                                                                                                    |                         |                        |                                |                                  |  |
| <transmisiondatos></transmisiondatos>                                                                                                    |                         |                        |                                |                                  |  |
| <datosgenericos><br/><emisor></emisor></datosgenericos>                                                                                                   |                         |                        |                                |                                  |  |
| <nifemisor>S2818001F</nifemisor>                                                                                                    |                         |                        |                                |                                  |  |
| <nombreemisor>Educación</nombreemisor>                                                                                                    |                         |                        |                                |                                  |  |
| <br><solicitante></solicitante>                                                                                                    |                         |                        |                                |                                  |  |
| <identificadorsolicitante>S2833002E</identificadorsolicitante>                                                                                            |                         |                        |                                |                                  |  |
| <nombresolicitante>MINHAFP</nombresolicitante>                                                                                                    |                         |                        |                                |                                  |  |
| <unidadtramitadora>QA</unidadtramitadora><br><procedimiento></procedimiento>                                                                              |                         |                        |                                |                                  |  |
| <codprocedimiento>SVDR_20090505_000005</codprocedimiento>                                                                                                 |                         |                        |                                |                                  |  |
| <nombreprocedimiento>SVDR_20090505_000005</nombreprocedimiento><br>                                                                                       |                         |                        |                                |                                  |  |
| <finalidad>Consulta de títulos no universitarios por documentación</finalidad>                                                                            |                         |                        |                                |                                  |  |
| <consentimiento>Si</consentimiento>                                                                                                    |                         |                        |                                |                                  |  |
| <funcionario><br/><nombrecompletofuncionario>Nombre Apellido1 Apellidos2</nombrecompletofuncionario></funcionario>                                        |                         |                        |                                |                                  |  |
| <niffuncionario>00000000T</niffuncionario>                                                                                                    |                         |                        |                                |                                  |  |
| <br>                                                                                                    |                         |                        |                                |                                  |  |
| <titular></titular>                                                                                                    |                         |                        |                                |                                  |  |
| <tipodocumentacion>NIF</tipodocumentacion>                                                                                                    |                         |                        |                                |                                  |  |
| <documentacion>00000012N</documentacion><br><nombrecompleto>MONICA ISABEL MACHI BENITO</nombrecompleto>                                                   |                         |                        |                                |                                  |  |
| <nombre>MONICA ISABEL</nombre>                                                                                                    |                         |                        |                                |                                  |  |
| <apellido1>MACHI</apellido1><br><apellido2>BENITO</apellido2>                                                                                             |                         |                        |                                |                                  |  |
|                                                                                                    |                         |                        |                                |                                  |  |
| <transmision></transmision>                                                                                                    |                         |                        |                                |                                  |  |
| <codigocertificado>SVDTNUWS03</codigocertificado><br><ldsolicitud>Migr_000000000000000013570000</ldsolicitud>                                             |                         |                        |                                |                                  |  |
| <ldtransmision>TTNOUNIV000000000000000074445</ldtransmision>                                                                                              |                         |                        |                                |                                  |  |
| <fechageneracion>2017-06-23T13:42:36.939+02:00</fechageneracion><br>                                                                                      |                         |                        |                                |                                  |  |
|                                                                                                    |                         |                        |                                |                                  |  |
| <ns1:datosespecificos xmlns:ns1="http://intermediacion.redsara.es/scsp/esquemas/datosespecificos"><br/><ns1:retorno></ns1:retorno></ns1:datosespecificos> |                         |                        |                                |                                  |  |
| <ns1:estado></ns1:estado>                                                                                                    |                         |                        |                                |                                  |  |
| <ns1:codigoestado>0003</ns1:codigoestado>                                                                                                    |                         |                        |                                |                                  |  |
| <ns1:literalerror>TRAMITADA</ns1:literalerror><br>                                                                                                    |                         |                        |                                |                                  |  |
| <ns1:datostitular></ns1:datostitular>                                                                                                    |                         |                        |                                |                                  |  |
| <ns1:lugarnacimiento><br/><ns1:pais>ESPAÑA</ns1:pais></ns1:lugarnacimiento>                                                                               |                         |                        |                                |                                  |  |
| <ns1:codigoprovincia>46</ns1:codigoprovincia>                                                                                                    |                         |                        |                                |                                  |  |
| <ns1:provincia>VALENCIA/VALÈNCIA</ns1:provincia><br><ns1:municipio>VALENCIA</ns1:municipio>                                                               |                         |                        |                                |                                  |  |
| <ns1:localidad>VALENCIA</ns1:localidad>                                                                                                    |                         |                        |                                |                                  |  |
|                                                                                                    |                         |                        |                                |                                  |  |
| <ns1:fechanacimiento>05/09/1971</ns1:fechanacimiento><br>                                                                                                 |                         |                        |                                |                                  |  |
| <ns1:listatitulos></ns1:listatitulos>                                                                                                    |                         |                        |                                |                                  |  |
| <ns1:datostitulacion><br/><ns1:datoscentro></ns1:datoscentro></ns1:datostitulacion>                                                                       |                         |                        |                                |                                  |  |
| <ns1:codigocentro>46019428</ns1:codigocentro>                                                                                                    |                         |                        |                                |                                  |  |
| <ns1:centro>CENTRO SOCIAL DEL GRAO</ns1:centro>                                                                                                    |                         |                        |                                |                                  |  |
| <ns1:codigoprovincia>46</ns1:codigoprovincia><br><ns1:provincia>VALENCIA/VALÈNCIA</ns1:provincia>                                                         |                         |                        |                                |                                  |  |
|                                                                                                    |                         |                        |                                |                                  |  |
| <ns1:datostitulo><br/><ns1:codigotitulacion>20000</ns1:codigotitulacion></ns1:datostitulo>                                                                |                         |                        |                                |                                  |  |
| <ns1:titulacion>GRADUADO ESCOLAR</ns1:titulacion>                                                                                                    |                         |                        |                                |                                  |  |
| <ns1:codigotipotitulo>2</ns1:codigotipotitulo>                                                                                                    |                         |                        |                                |                                  |  |
| <ns1:tipotitulo>Título</ns1:tipotitulo><br><ns1:tipoestudio>LGE</ns1:tipoestudio>                                                                         |                         |                        |                                |                                  |  |
| <ns1:nivel>03</ns1:nivel>                                                                                                    |                         |                        |                                |                                  |  |
| <ns1:fechafinalizacion>01/04/1994</ns1:fechafinalizacion><br><ns1:fechaexpedicion>22/11/1991</ns1:fechaexpedicion>                                        |                         |                        |                                |                                  |  |
| <ns1:codigopaisexpedicion>724</ns1:codigopaisexpedicion>                                                                                                  |                         |                        |                                |                                  |  |
| <ns1:paisexpedicion>ESPAÑA</ns1:paisexpedicion>                                                                                                    |                         |                        |                                |                                  |  |
| <ns1:numeroregistroautonomico>004689036731</ns1:numeroregistroautonomico><br><ns1:numeroregistromec>004689036731</ns1:numeroregistromec>                  |                         |                        |                                |                                  |  |
|                                                                                                    |                         |                        |                                |                                  |  |
| <br>                                                                                                    |                         |                        |                                |                                  |  |
|                                                                                                    |                         |                        |                                |                                  |  |
| <br>                                                                                                    |                         |                        |                                |                                  |  |

<span id="page-41-0"></span>*Imagen 38 – Pantalla respuesta asíncrona en formato XML.*

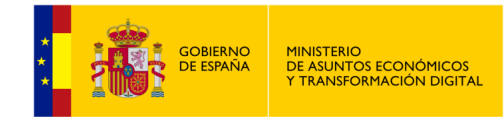

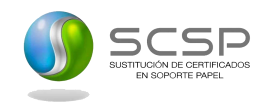

### <span id="page-42-0"></span>**4.3 Menú Peticiones Realizadas**

Desde este menú se permitirá al usuario consultar todas las transmisiones de datos que haya realizado y consultar los lotes de peticiones síncronas que haya enviado.

<span id="page-42-1"></span>Cada usuario únicamente podrá consultar sus transmisiones de datos y sus lotes de peticiones síncronas.

### **4.3.1 Transmisiones Realizadas**

Al entrar en el menú "Peticiones Realizadas", en la pestaña "Transmisiones realizadas" se verán en pantalla una serie de filtros para acotar las transmisiones de datos a consultar.

Si se desean ver todas pulsar en "Buscar" sin introducir ningún filtro.

#### Consulta de peticiones realizadas

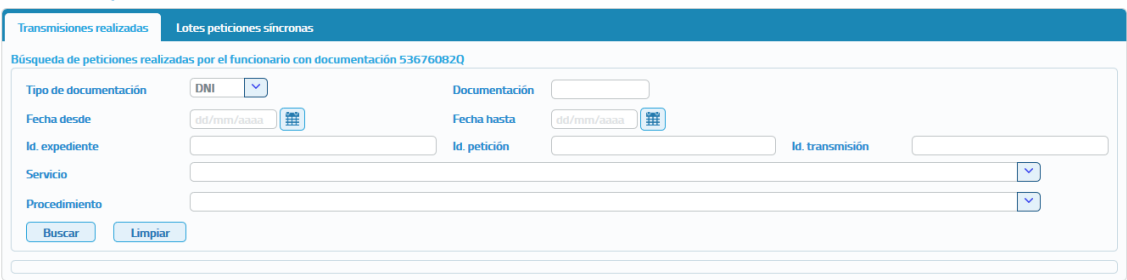

*Imagen 39 – Pantalla de filtrado de Consulta de Transmisiones.*

<span id="page-42-2"></span>Las transmisiones a mostrar se podrán filtrar utilizando los siguientes filtros:

- **Tipo de documentación:** Permite seleccionar el tipo de documentación de las transmisiones de datos que se han realizado (DNI, NIF, NIE y Otros).
- **Documentación:** Permite buscar las transmisiones de datos que se han realizado para el documento de identificación de un determinado ciudadano.
- **Fecha desde y Fecha hasta:** Intervalo de fechas entre las que se quieren acotar las transmisiones realizadas.
	- o Si se informa sólo el campo "Fecha desde" aparecerán las transmisiones realizadas desde la fecha indicada hasta la fecha actual.
	- o Si se informa sólo el campo de "Fecha hasta" aparecerán las transmisiones que van desde la fecha introducida hacia atrás.
	- $\circ$  Si se rellenan ambos campos aparecerán todas las transmisiones que estén comprendidas entre dichas fechas.
- **Identificador de petición:** Si se rellena este filtro se mostrarán todas las transmisiones contenidas en la petición con ese identificador.

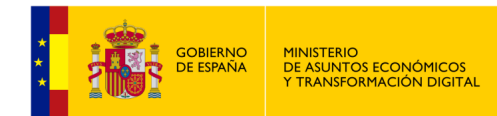

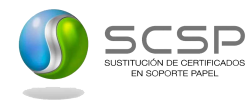

- **Identificador de Transmisión:** Si se rellena este filtro se mostrará únicamente la transmisión con ese identificador.
- **Identificador de Expediente:** Si se rellena este filtro se mostrarán todas las transmisiones de un expediente concreto.
- **Servicio consultado:** De una lista desplegable se podrá seleccionar un servicio para el que se quieren consultar todas las transmisiones de datos realizadas.
- **Procedimiento:** De una lista desplegable se podrá seleccionar un procedimiento para obtener las transmisiones de datos que se han realizado en base a él.

Estos filtros se podrán utilizar uno a uno o combinados.

Para realizar la búsqueda de transmisiones se pulsará sobre el botón "Buscar" y se mostrará una tabla con el siguiente aspecto:

#### Consulta de peticiones realizadas

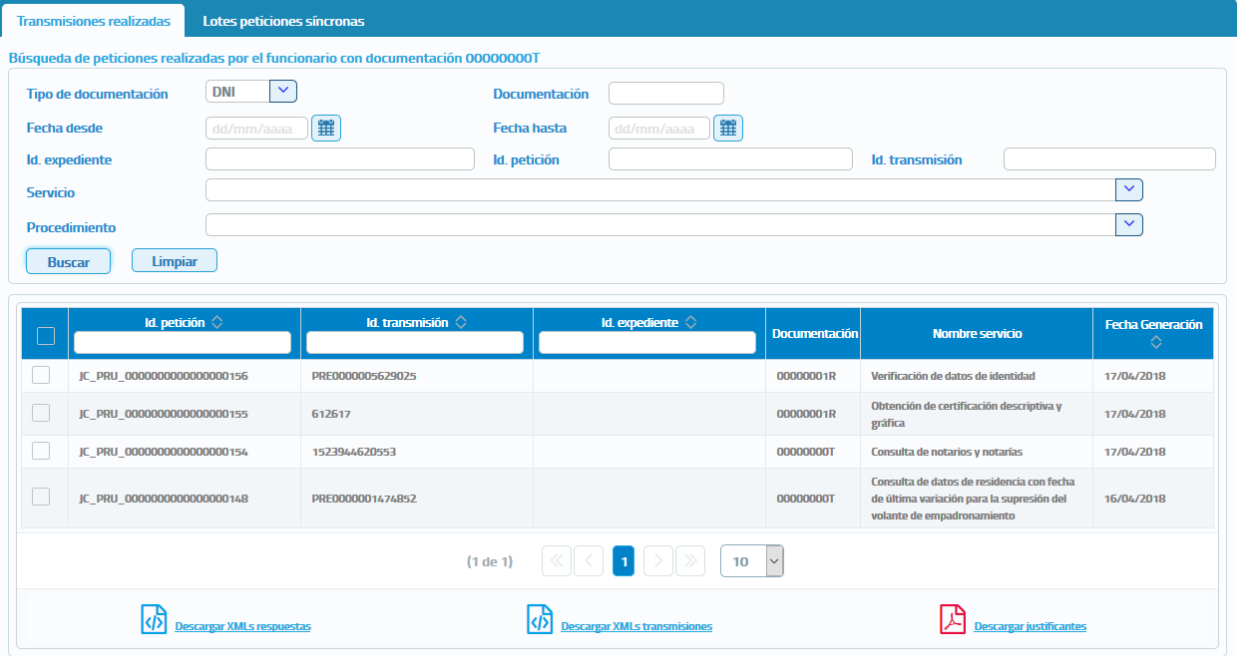

*Imagen 40 – Pantalla de consulta de transmisiones recibidas.*

<span id="page-43-0"></span>Sobre las transmisiones obtenidas se podrán realizar las siguientes acciones:

- o **Filtrar las trasmisiones obtenidas utilizando los siguientes filtros.**
	- **Identificador de petición:** Si se rellena este filtro se mostrarán todas las transmisiones contenidas en la petición con ese identificador.
	- **Identificador de Transmisión:** Si se rellena este filtro se mostrará únicamente la transmisión con ese identificador.
	- **Identificador de Expediente:** Si se rellena este filtro se mostrarán todas las transmisiones de un expediente concreto.

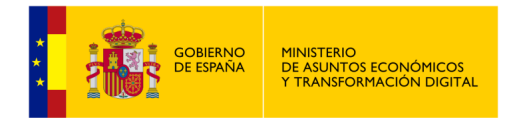

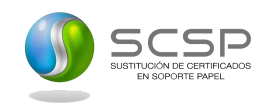

#### o **Descargar justificantes de las transmisiones.**

Para hacerlo se deben seguir los siguientes pasos:

▪ Seleccionar las transmisiones para las que se desea obtener justificante, para ello se marca el check que se encuentra a la izquierda de la trasmisión tal y como se muestra en la siguiente imagen.

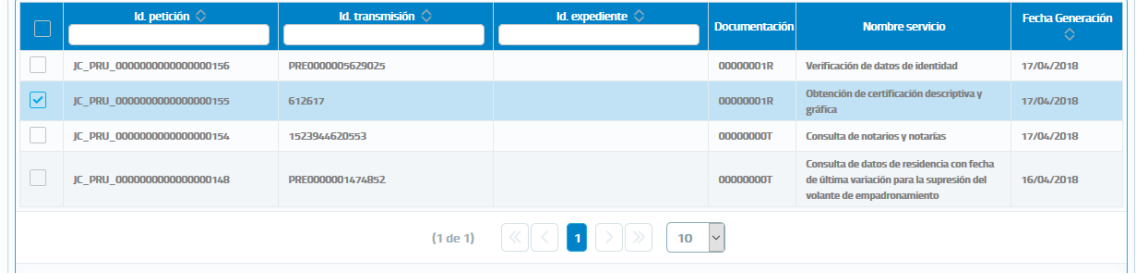

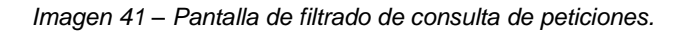

<span id="page-44-0"></span>▪ Una vez seleccionada/s pulsar sobre el botón "Descargar justificantes", obteniéndose un fichero en formato ZIP con los justificantes PDF de las transmisiones que se hayan seleccionado, obteniendo algo como lo siguiente:

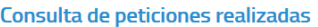

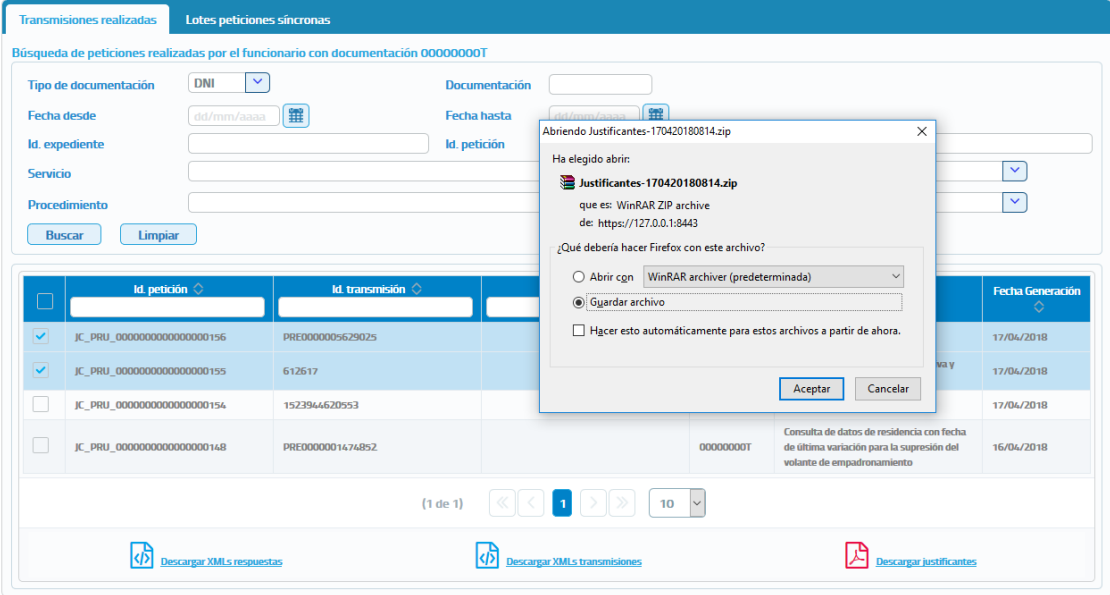

<span id="page-44-1"></span>*Imagen 42 – Pantalla de descarga de justificantes PDF.*

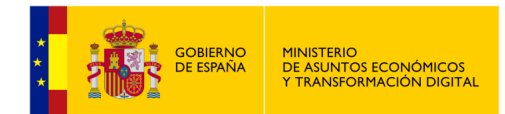

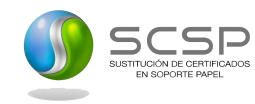

#### • **Descargar XML respuesta de las transmisiones.**

Para hacerlo se deben seguir los siguientes pasos:

- Seleccionar las transmisiones para las que se desea obtener el XML de respuesta, para ello se marca el check que se encuentra a la izquierda de la trasmisión.
- Una vez seleccionada/s pulsar sobre el botón de Descargar XMLs respuestas, obteniéndose un fichero en formato ZIP con los XML de respuesta de las transmisiones que se hayan seleccionado, obteniendo algo parecido a lo siguiente:

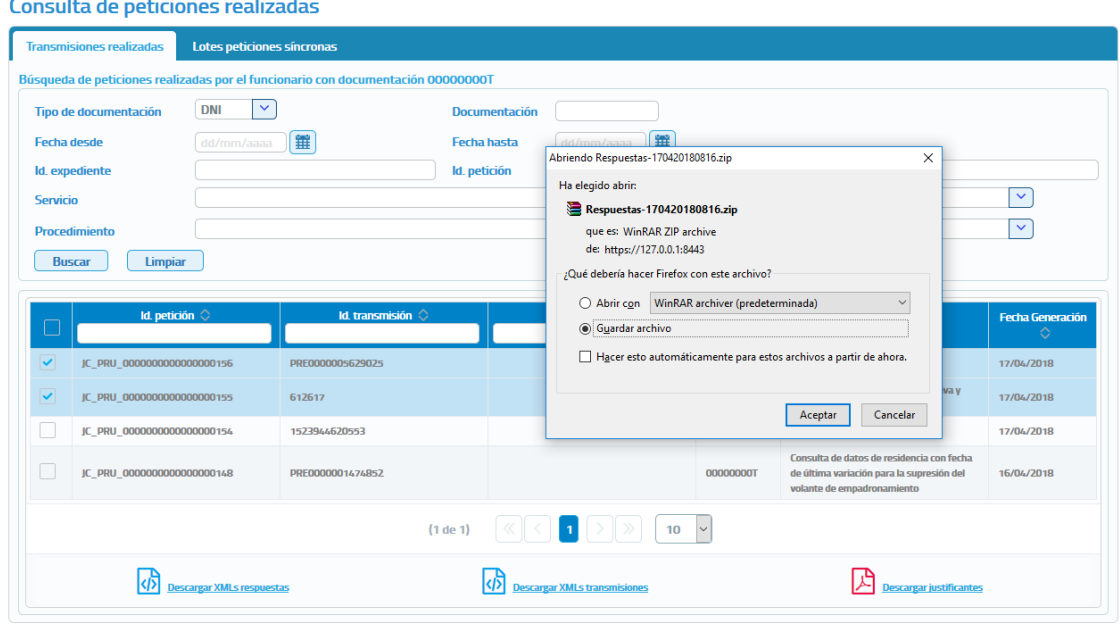

*Imagen 43 – Pantalla de descarga de los XML de respuesta.*

<span id="page-45-0"></span>No será posible descargar el XML de respuesta para transmisiones que pertenezcan a una petición asíncrona que contenga varias transmisiones de datos, ya que en el XML de respuesta aparecerían todas las transmisiones de datos de la petición y no sólo la seleccionada.

#### • **Descargar XML de transmisión.**

Para hacerlo se seguirán los siguientes pasos:

- Seleccionar las transmisiones para las que se desea obtener el XML de transmisión, para ello se marca el check que se encuentra a la izquierda de la trasmisión.
- Una vez seleccionada/s pulsar sobre el botón "Descargar XMLs transmisiones", obteniéndose un fichero en formato ZIP con los XML de las transmisiones que se hayan seleccionado, obteniendo algo parecido a lo siguiente:

**Manual ROL Usuario Cliente Ligero SCSP Página 45 de 52**

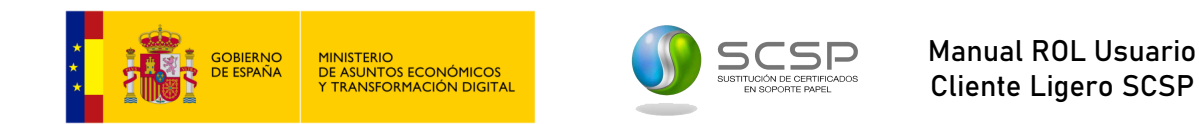

#### Consulta de peticiones realizadas

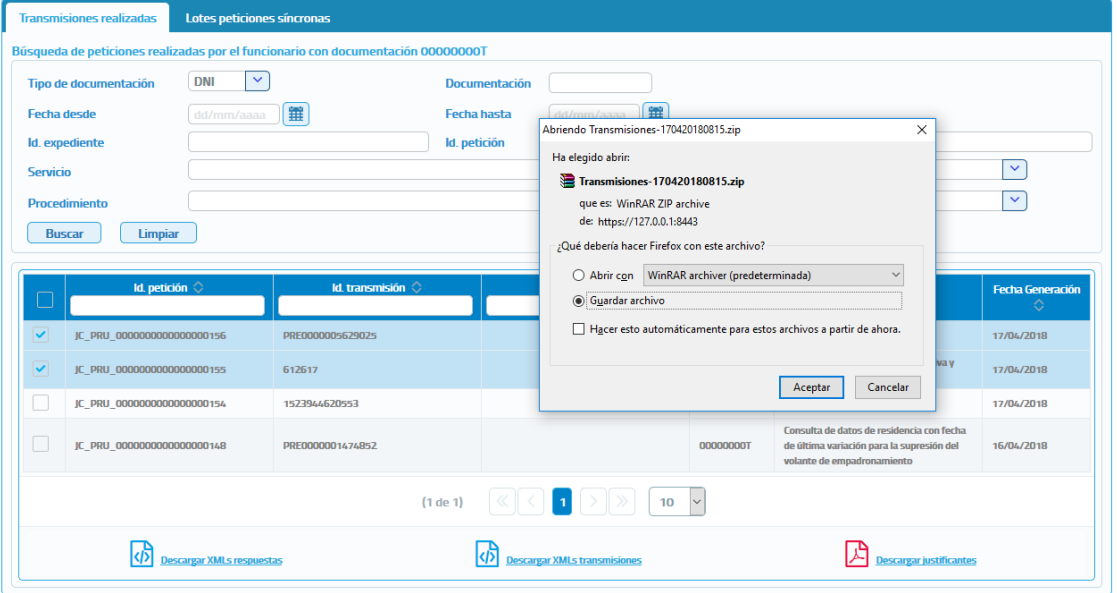

*Imagen 44 – Pantalla de descarga de los XML de transmisión.*

#### <span id="page-46-0"></span>• **Exportar a Excel las transmisiones.**

Si las transmisiones se filtran por servicio o por identificador de petición también será posible exportarlas a Excel, ya que en ese caso todas las transmisiones corresponderán a un mismo servicio.

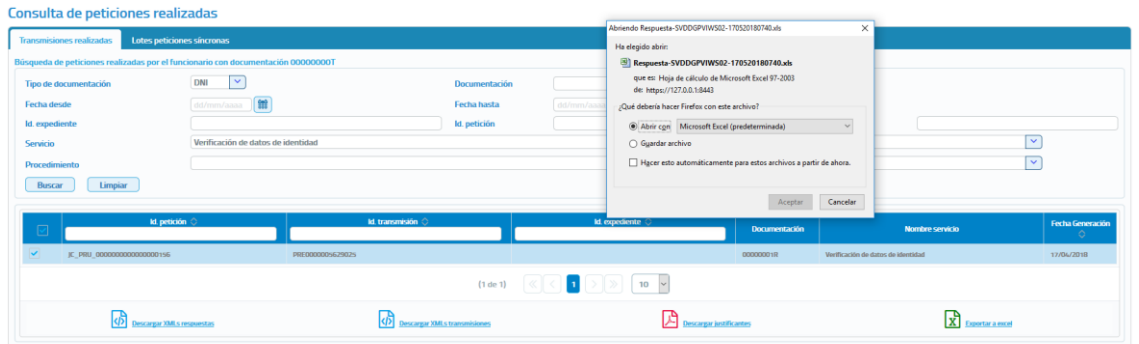

<span id="page-46-1"></span>*Imagen 45 – Pantalla de exportación a Excel de las transmisiones.*

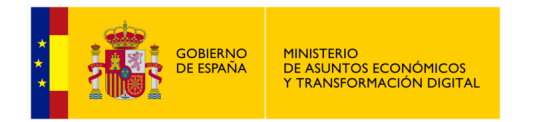

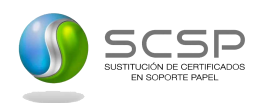

### **4.3.2 Lote peticiones síncronas**

<span id="page-47-0"></span>Al entrar en el menú "Peticiones realizadas" en la pestaña "Lotes peticiones síncronas" el usuario podrá ver todos los lotes de peticiones síncronas que él ha enviado.

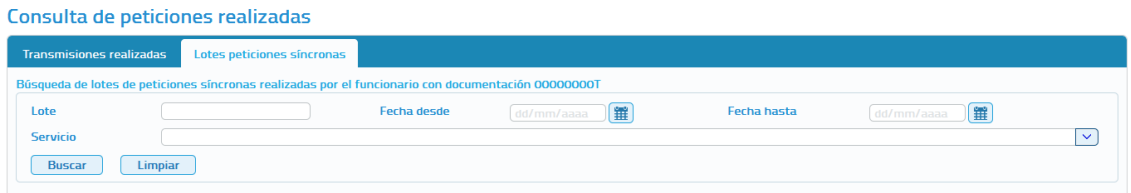

*Imagen 46 – Pantalla de filtrado de consulta de lotes de peticiones síncronas.*

<span id="page-47-1"></span>Para realizar la búsqueda de lotes existen los siguientes filtros:

- **Identificador del lote:** Es un valor numérico que identifica unívocamente al lote y, que es proporcionado por la aplicación al realizar el envío de un lote de peticiones síncronas.
- **Fecha desde y Fecha hasta:** Intervalo de fechas para acotar los lotes enviados.
	- o Si se informa sólo en campo de "Fecha desde" aparecerán las peticiones realizadas desde la fecha indicada hasta la fecha actual.
	- o Si se informa sólo el campo de "Fecha hasta" aparecerán las peticiones que van desde la fecha introducida hacia atrás.
	- o Si se rellenan ambos campos, aparecerán todas las peticiones que estén comprendidas entre dichas fechas.
- **Servicio:** De una lista desplegable se podrá seleccionar el servicio para el que se quieren consultar los lotes enviados.

**NOTA**: **Un lote no aparecerá en el listado de lotes, hasta que todas y cada una de las peticiones incluidas en el mismo hayan recibido una respuesta desde el servicio.**

Una vez realizada la búsqueda se obtendrá un listado como el mostrado a continuación:

| <b>Transmisiones realizadas</b> |                | Lotes peticiones síncronas                                                                          |                                                                                       |                         |                         |            |                         |                          |                                                     |
|---------------------------------|----------------|----------------------------------------------------------------------------------------------------|---------------------------------------------------------------------------------------|-------------------------|-------------------------|------------|-------------------------|--------------------------|-----------------------------------------------------|
|                                 |                | Búsqueda de lotes de peticiones síncronas realizadas por el funcionario con documentación 00000000T |                                                                                       |                         |                         |            |                         |                          |                                                     |
| Lote                            |                |                                                                                                    | 餅<br>Fecha desde<br>dd/mm/aaaa                                                        |                         | <b>Fecha hasta</b>      | dd/mm/aaaa | 篇                       |                          |                                                     |
| Servicio                        |                |                                                                                                    |                                                                                       |                         |                         |            |                         |                          | $\checkmark$                                        |
| <b>Buscar</b>                   | Limpian        |                                                                                                    |                                                                                       |                         |                         |            |                         |                          |                                                     |
|                                 |                |                                                                                                    |                                                                                       |                         |                         |            |                         |                          |                                                     |
|                                 |                |                                                                                                    |                                                                                       |                         |                         |            |                         |                          |                                                     |
| Lote                            | Núm peticiones | Código servicio                                                                                     | Servicio                                                                              | Fecha envio 0           | Fecha respuesta ©       | Estado     | <b>Exportar a excel</b> | Visualizar<br>peticiones | <b>Visualizar</b><br><b>peticiones</b><br>erroneas. |
| 121                             |                | SVDDGOJBAJAWSO1                                                                                     | Servicio de Registro de Baja en Registro General de Interdicciones de Acceso al Juego | 2018-05-16 15:04:52.789 | 2018-05-16 15:04:53:883 | 0401       | 図                       | ₩                        | ₩                                                   |
|                                 |                |                                                                                                    | (1 de 1)                                                                              | 10                      |                         |            |                         |                          |                                                     |

<span id="page-47-2"></span>*Imagen 47 – Pantalla con el listado de una consulta de lotes de Peticiones Síncronas.*

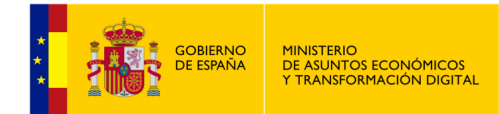

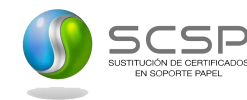

Como se puede observar, por cada lote existen tres operaciones posibles:

- **Exportar a Excel:** Exportará a un fichero excel las respuestas obtenidas para todas las peticiones enviadas.
- **Visualizar peticiones:** Mostrará un listado con todas las petiones enviadas en el lote para las que se ha obtenido respuesta, indicando la siguiente información para cada una de ellas:
	- o Identificador de la petición.
	- o Identificador de la transmsión.
	- o NIF del titular.
	- o Nombre y apellidos del titular.
	- o Fecha de la petición.

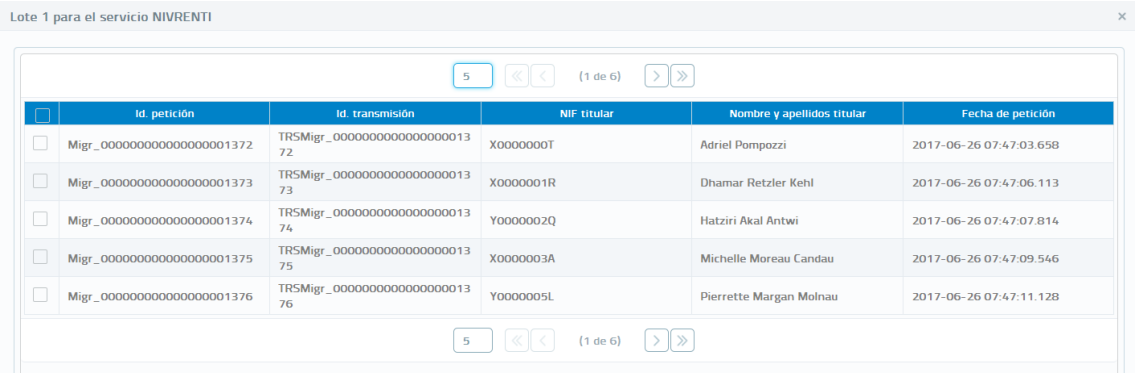

*Imagen 48 – Pantalla con la visualización de las peticiones de un lote.*

<span id="page-48-0"></span>En esta pantalla, al seleccionar alguna petición, se podrán ejecutar las opciones de descarga de justificante, descargar Excel de respuestas, descargar XMLs de transmisiones.

- **Visualizar peticiones erróneas:** Mostrará un listado con las peticiones enviadas en el lote para las que no se ha obtenido respuesta porque se ha producido algun error y con las peticiones para las que el estado de la respuesta no sea 0003 (Tramitada). Para cada una de ellas se mostrará la siguiente informacion:
	- o Identificador de la petición.
	- o Fecha de la petición.
	- o Error que se ha producido.
	- o NIF del titular.
	- o Nombre y apellidos del titular.
	- o XML de la peticion errónea para poder verificar que es lo que ha ocurrido para que la petición fallase y poder subsanarlo y volver a enviarla.

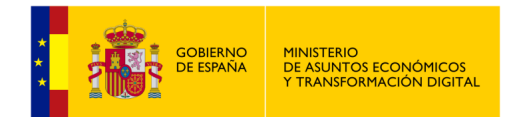

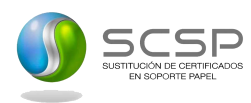

### <span id="page-49-0"></span>**4.4 Menú Información.**

En la pantalla correspondiente a este menú se muestra una breve descripción de la aplicación Cliente ligero SCSP.

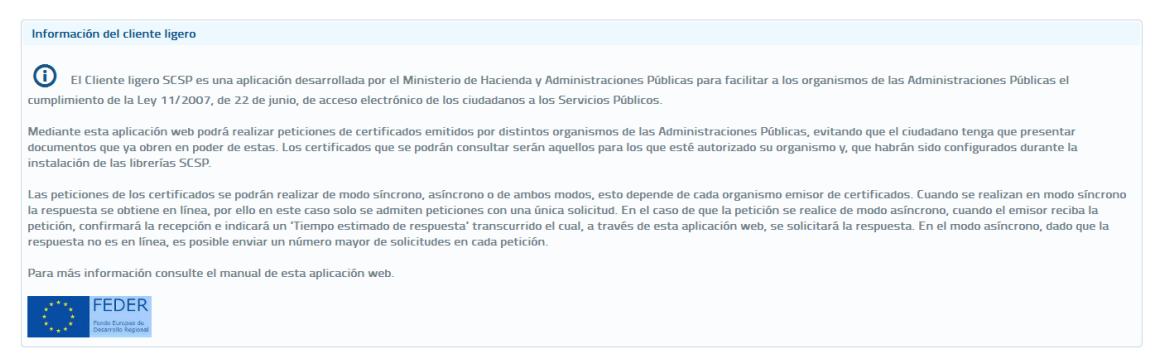

<span id="page-49-1"></span>*Imagen 49 – Información sobre la aplicación Cliente ligero SCSP.*

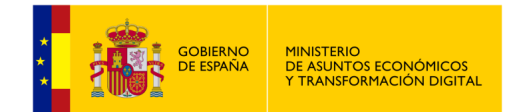

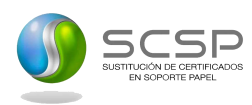

## <span id="page-50-0"></span>**5 Pantallas de errores**

Ante un error no controlado, podremos obtener información del entorno en el que se ejecuta la aplicación para poder solucionar la incidencia más fácilmente.

También es posible obtener parte del log de la aplicación, igualmente es recomendable el envío de estos al soporte.

De la misma manera se puede volver a la pantalla de inicio.

Cuando ocurre un error no controlado, nos aparecerá la siguiente pantalla:

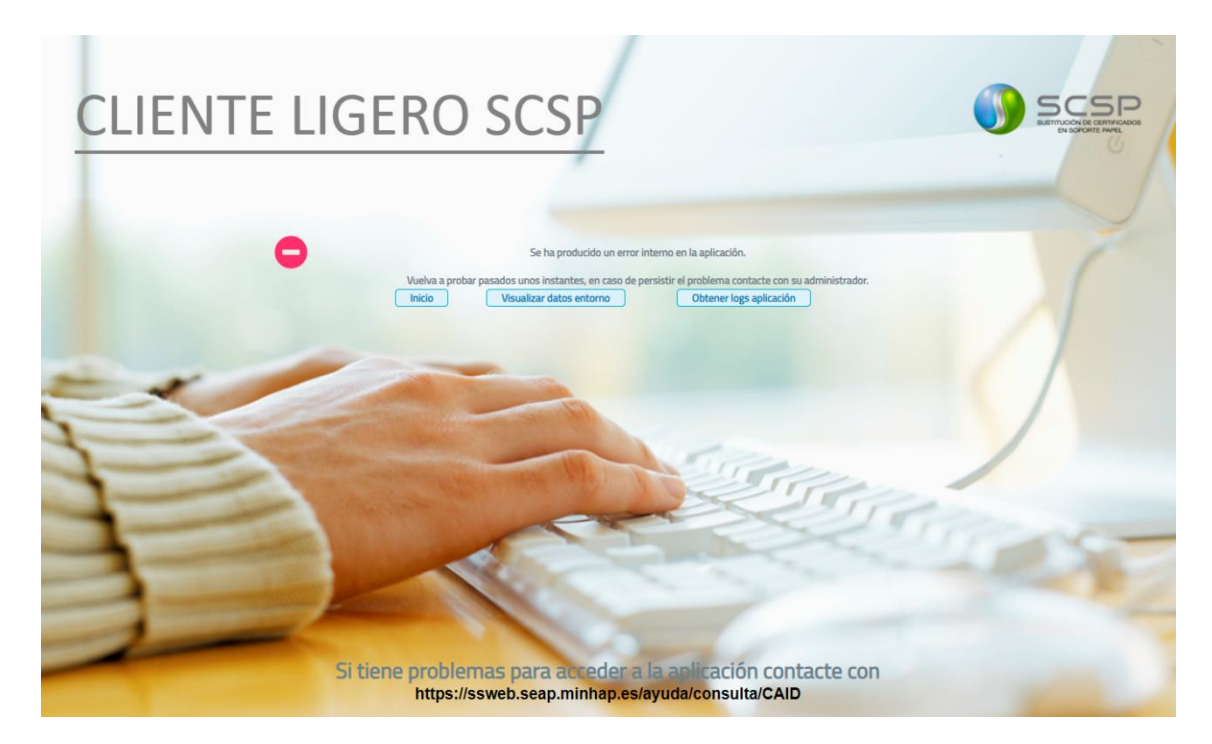

*Imagen 50 – Pantalla de error no controlado.*

### <span id="page-50-2"></span><span id="page-50-1"></span>**5.1 Información del entorno.**

Pulsando en el botón de "*Visualizar datos entorno*" obtendremos los datos del entorno en el que se ejecuta la aplicación.

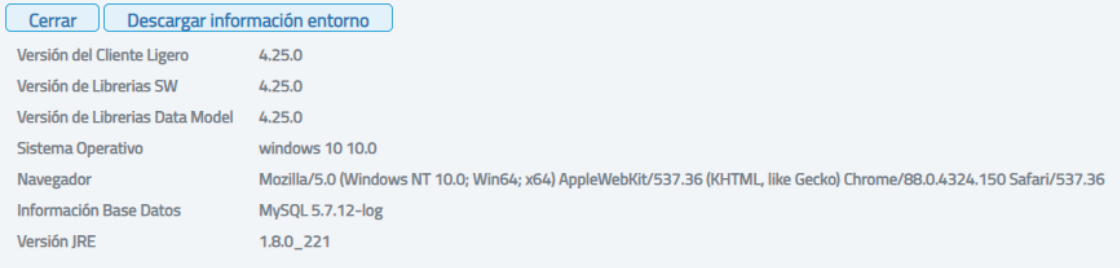

<span id="page-50-3"></span>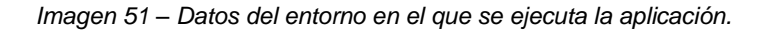

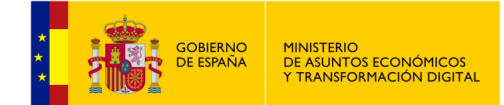

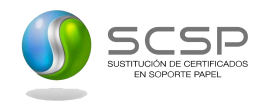

Desde esta misma pantalla si pulsamos en el botón "Descargar información entorno" podremos descargar la información en formato ".txt" tal y como se muestra en la siguiente imagen:

| Cerrar                        |                                 | Descargar información entorno                                                                                       |
|-------------------------------|---------------------------------|----------------------------------------------------------------------------------------------------|
|                               | Versión del Cliente Ligero      | 4.25.0                                                                                                    |
| Versión de Librerias SW       |                                 | 4.25.0                                                                                                    |
|                               | Versión de Librerias Data Model | 4.25.0                                                                                                    |
| Sistema Operativo             |                                 | windows 10 10.0                                                                                                    |
| Navegador                     |                                 | Mozilla/5.0 (Windows NT 10.0; Win64; x64) AppleWebKit/537.36 (KHTML, like Gecko) Chrome/88.0.4324.150 Safari/537.36 |
| <b>Información Base Datos</b> |                                 | <b>MySQL 5.7.12-log</b>                                                                                             |
| Versión JRE                   |                                 | 1.8.0 221                                                                                                    |

*Imagen 52 – Pantalla de descarga de información del entorno.*

### <span id="page-51-1"></span><span id="page-51-0"></span>**5.2 Descarga de logs**

Desde la pantalla de error no controlado, también podremos ver parte del log de la aplicación, así como descargarlos.

<span id="page-51-2"></span>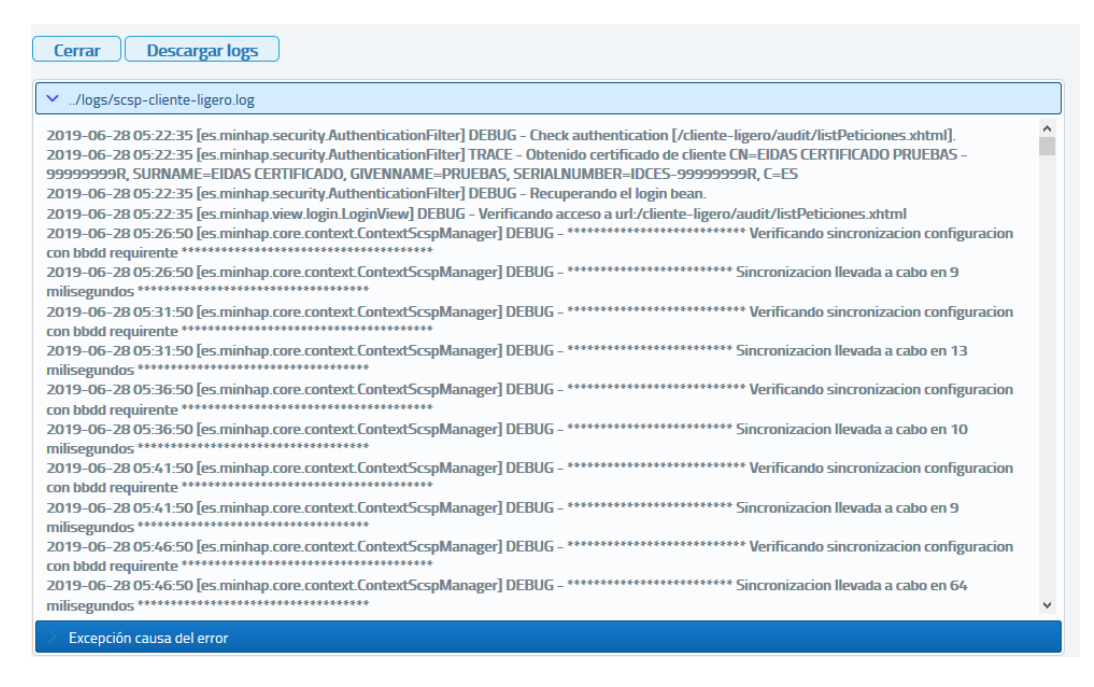

*Imagen 53 – Obtención del log de la aplicación.*

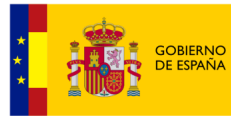

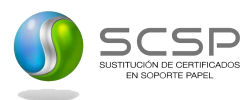

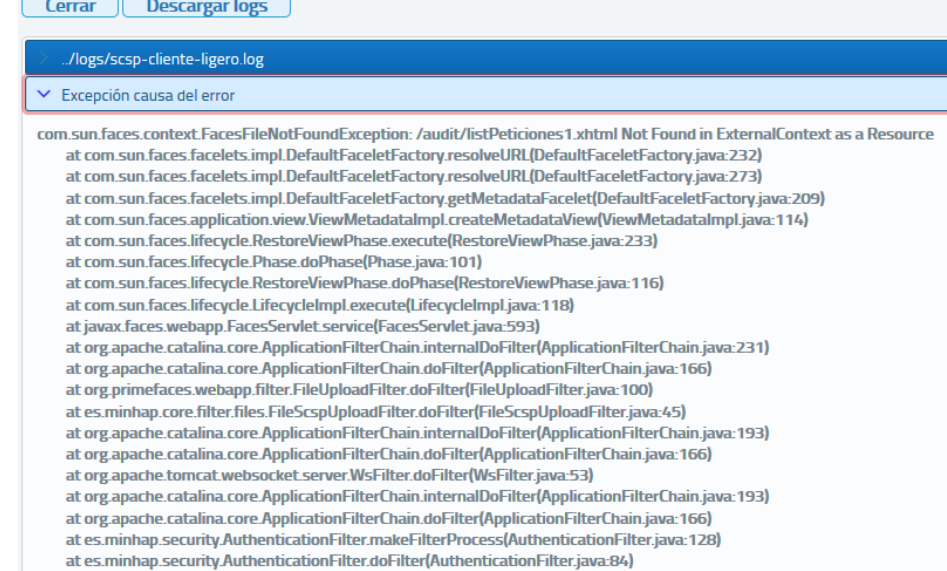

at org.apache.catalina.core.ApplicationFilterChain.internalDoFilter(ApplicationFilterChain.java:193) at org.apache.catalina.core.ApplicationFilterChain.doFilter(ApplicationFilterChain.java:166)

## ace sympanics.com/applice/doFilter/EncodingFilter.java.50)<br>at org. application in the chain, java.1997<br>at org.apache.catalina.core.ApplicationFilterChain.internalDoFilter(ApplicationFilterChain.java:193)

#### *Imagen 54 – Excepción que causa el error ocurrido.*

<span id="page-52-0"></span>De igual forma podremos descargarnos los logs en un fichero ".zip" el cual será recomendable enviarlo junto a los datos del entorno.

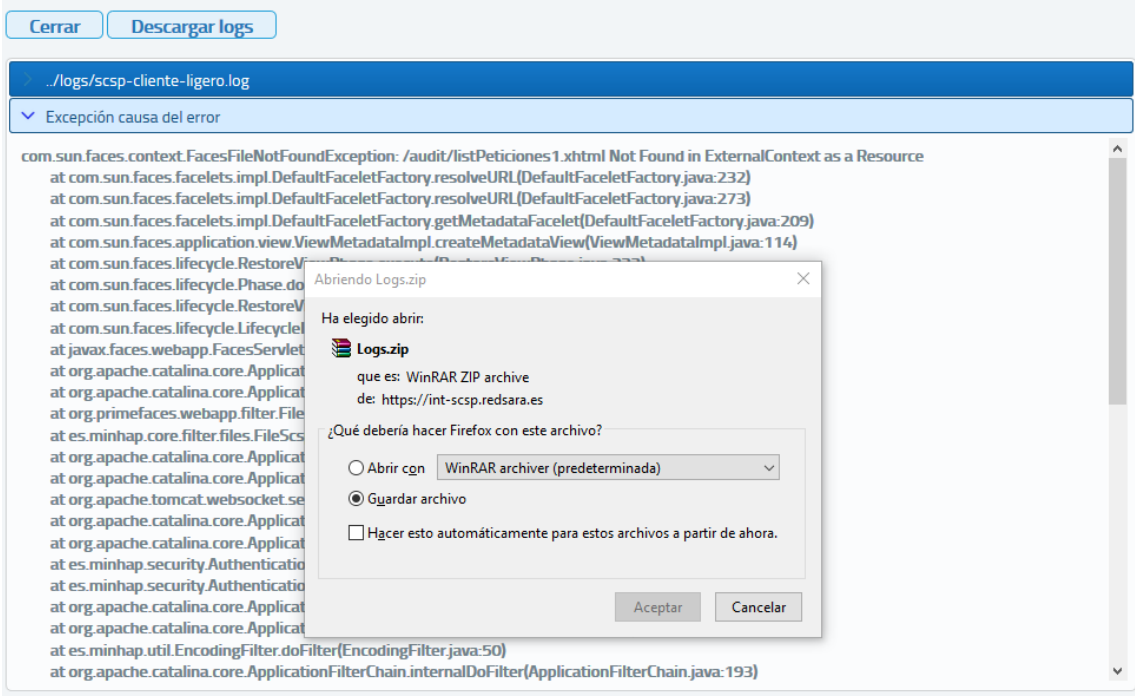

<span id="page-52-1"></span>*Imagen 55 – Descarga de logs de aplicación***.**